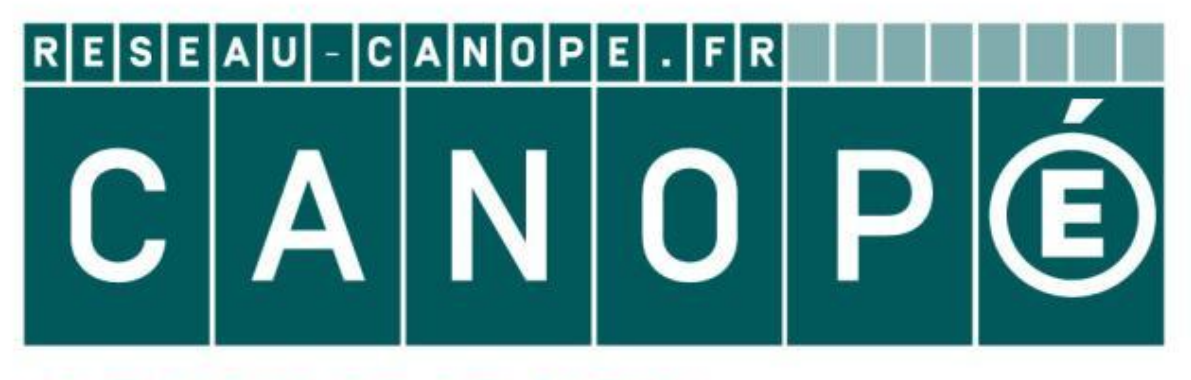

# **LE RÉSEAU DE CRÉATION** ET D'ACCOMPAGNEMENT PÉDAGOGIQUES

**Ce document a été mis en ligne par le Canopé de l'académie de Montpellier pour la Base Nationale des Sujets d'Examens de l'enseignement professionnel.**

**Ce fichier numérique ne peut être reproduit, représenté, adapté ou traduit sans autorisation.**

# **BTS MÉTIERS DE L'AUDIOVISUEL OPTION MONTAGE ET POST-PRODUCTION**

# **PHYSIQUE ET TECHNIQUE DES ÉQUIPEMENTS ET SUPPORTS - U3**

# **SESSION 2016 \_\_\_\_\_\_\_\_\_\_**

**Durée : 6H00 Coefficient : 3** 

 $\overline{\phantom{a}}$ 

# **Matériel autorisé.**

Toutes les calculatrices de poche y compris les calculatrices programmables, alphanumériques ou à écran graphique sous réserve que leur fonctionnement soit autonome et qu'il ne soit pas fait usage d'imprimante (Circulaire n°99-186, 16/11/1999). **PHYSIQUE ET TECHNIQUE<br>
DES ÉQUIPEMENTS ET SUPPORTS - U3<br>
SESSION 2016<br>
Durée : 6H00<br>
Durée : 6H00<br>
Coefficient : 3<br>
Matériel autorisé.<br>
Toute se calculatices de poche y compirs les calculatices programmables,<br>
alpharuméri** Proche y compris les carraphique sous réserve de la partie d'imprint<br>Pas fait usage d'imprint<br>De termes en fonction

# **Tout autre matériel est interdit.**

**Le candidat doit gérer son temps en fonction des recommandations cidessous :**

- traiter la partie 1 relative à la technologie des équipements et supports pendant une durée de 3 heures ;

- traiter la partie 2 relative à la physique pendant une durée de 3 heures.

**Les parties 1 et 2 seront rendues sur des copies séparées et ramassées à la fin de l'épreuve de 6 heures.** 

# **Documents à rendre avec la copie :**

- Document réponse n°1 ............................................................................. page 36. - Document réponse n°2 .............................................................................. page 37.

**Dès que le sujet vous est remis, assurez-vous qu'il est complet. Le sujet se compose de 37 pages, numérotées de 1/37 à 37/37.**

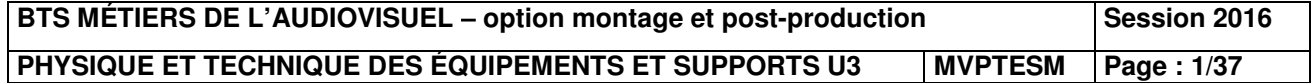

# **LISTE DES DOCUMENTS ANNEXES**

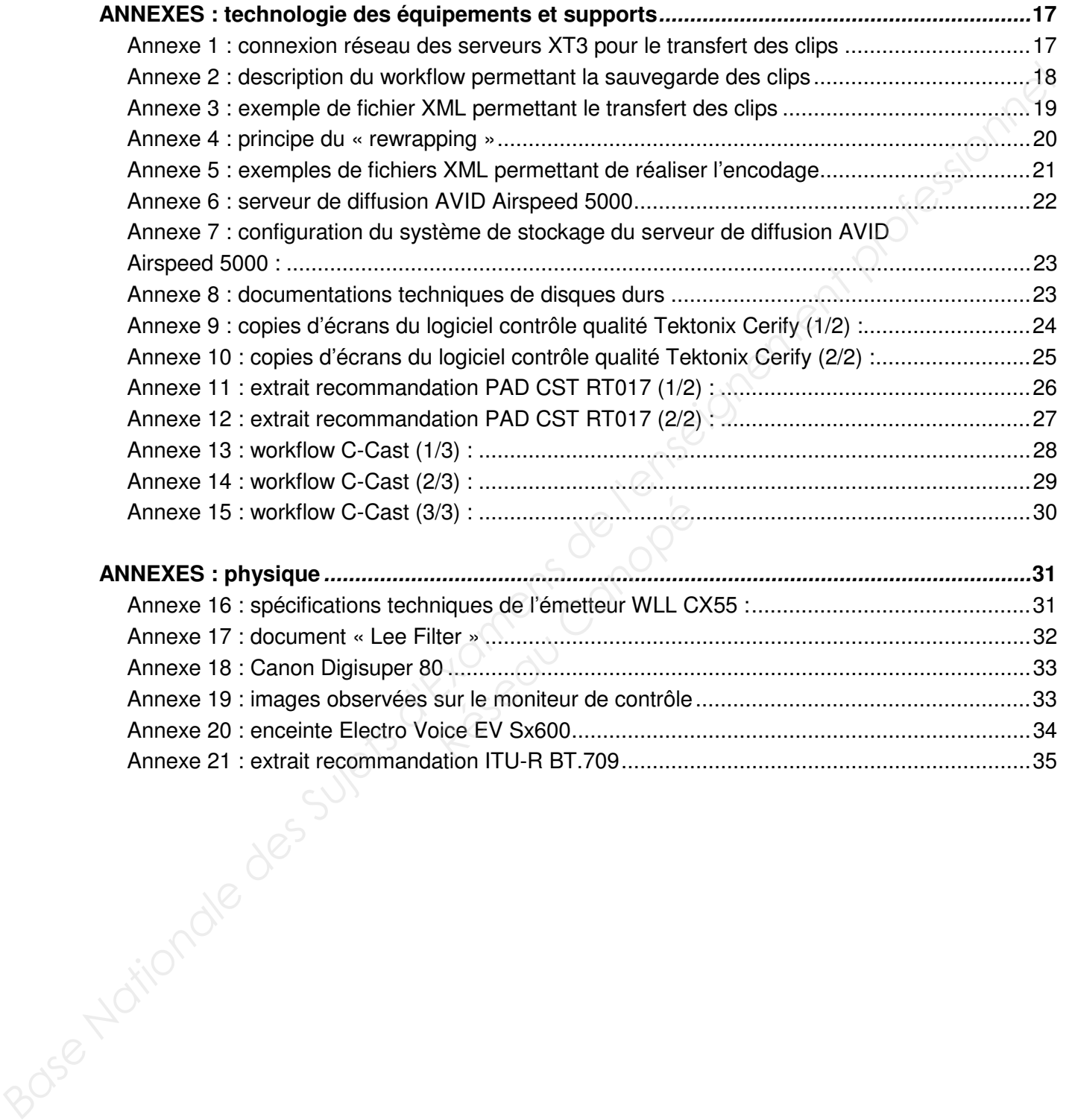

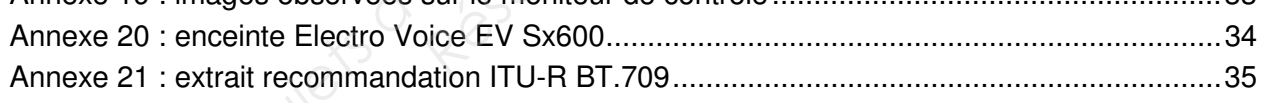

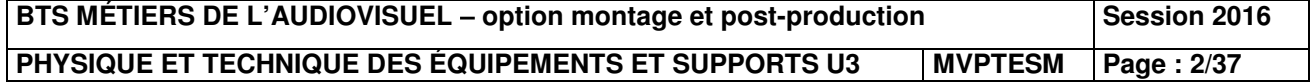

# **Présentation du thème d'étude**

Une entreprise de production audiovisuelle est chargée de la mise en place technique pour la captation multicaméra des 24 heures du Mans.

En tout ce sont 45 caméras pistes (pour la plupart des **Sony HDC 1500 et 2400**) qui suivent la course, dont 7 caméras HF dans les stands, une caméra sur câble déployée sur plusieurs dizaines de mètres au-dessus des stands, une caméra sur un hélicoptère et une autre sur un quad pour des images au plus près de l'action. Les 18 voitures de courses sont équipées chacune de 3 à 4 caméras embarquées.

Le signal international repris par les chaînes du monde entier est assuré par cinq cars-régie, dont un pour la partie réalisation. Quatre autres cars-régie interviennent pour l'habillage de certaines chaînes.

Un car HF permet la réception des signaux des caméras HF, ils seront par la suite envoyés au car « piste » qui assurera la réalisation.

Un car régie LSM. sera dédié aux ralentis.

# **L'application second écran**

Afin de satisfaire les fans de sport automobile, une application second écran est mise en œuvre au centre de ce dispositif technique. Depuis un smartphone ou une tablette, il est possible de suivre en direct plusieurs flux, de revoir les meilleures séquences, de suivre en temps réel la progression des voitures sur une carte, de consulter les classements et les résultats, de visionner des vidéos complémentaires en VOD. a course, dont / cameras H+ came les stancts, une camera sur coste deployee sur pluseurs<br>dizanes de mètres au-dessus des stancts, une camera sur un helocopter et une autre sur un<br>quad pour dos magos au plus près de l'actio

La mise en œuvre de ce dispositif utilise la technologie **C-Cast**.

L'ensemble du dispositif est traité directement sur le circuit, dans le nodal TV. Sur place un réseau de **150 Mbit/s** est réservé à l'alimentation de l'application **« 24 H Le Mans »**. Les flux réceptionnés sont : *Réseau Canonisticures sur une carte, de complémentaires en VOD.*<br> *Réseau Canonisticulaire la technologie* **C-Cas**<br> *Réflectement sur le circuit, de l'application de l'application de l'application de l'application de l'ap* 

- le signal international;
- 7 caméras fixes du circuit ;
- les 3 caméras embarquées des 18 voitures ;
- le signal de la WebTV **« 24 h inside »** ;
- les sujets VOD montés et envoyés durant la compétition (temps fort, portraits de pilotes, …) ;
- des sélections de ralentis.

# **Distribution des flux vidéo et audio aux constructeurs automobiles**

La distribution de signaux vidéo et audio est réalisée à partir d'un réseau optique temps réel propriétaire **Mediornet** à destination des sites distants des différents constructeurs automobiles participants à la course.

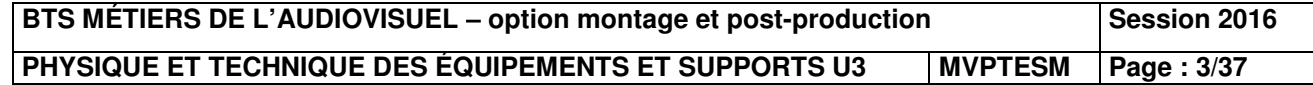

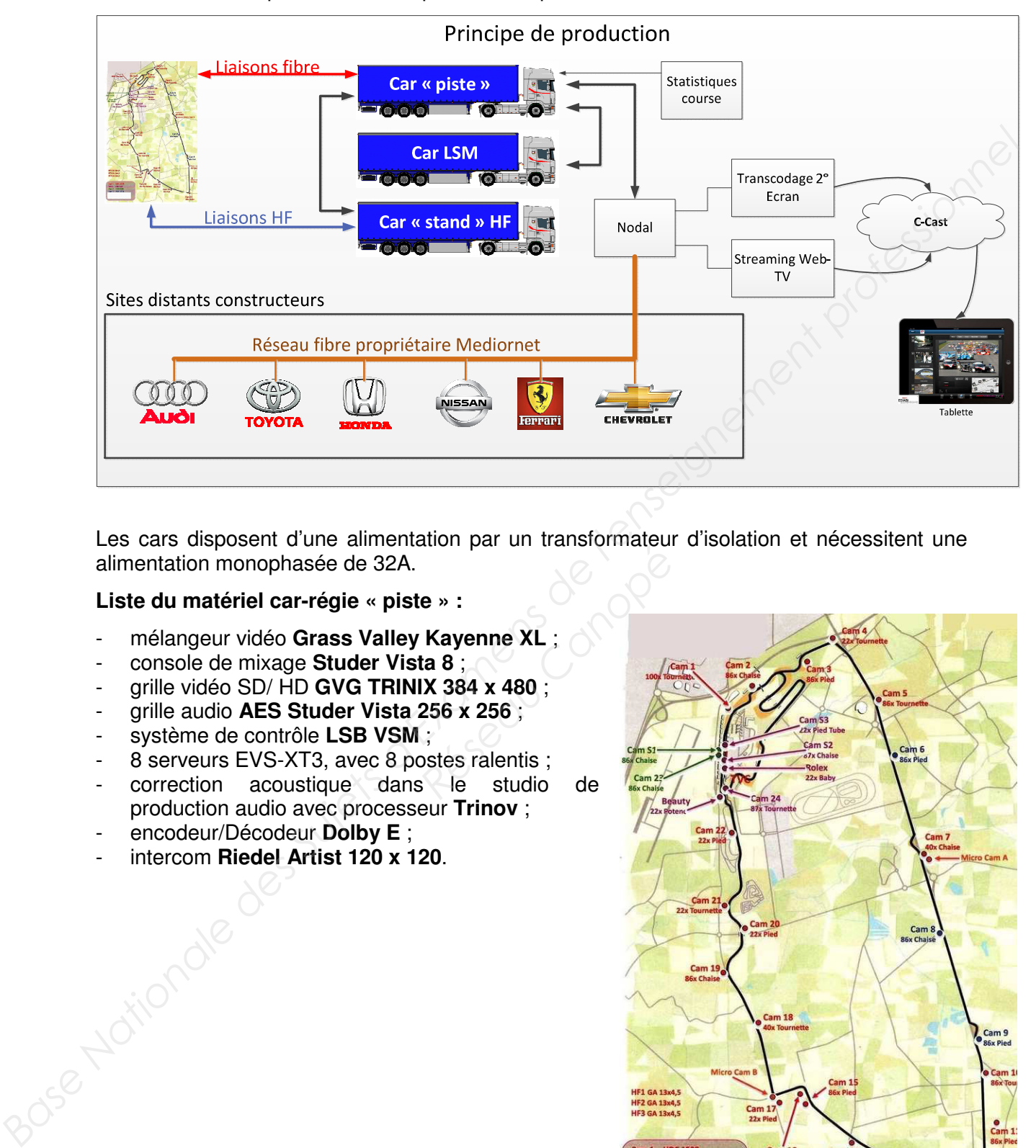

Ci-dessous une représentation simplifiée du dispositif :

Les cars disposent d'une alimentation par un transformateur d'isolation et nécessitent une alimentation monophasée de 32A.

# **Liste du matériel car-régie « piste » :**

- mélangeur vidéo **Grass Valley Kayenne XL** ;
- console de mixage **Studer Vista 8** ;
- grille vidéo SD/ HD **GVG TRINIX 384 x 480** ;
- grille audio **AES Studer Vista 256 x 256** ;
- système de contrôle **LSB VSM** ;
- 8 serveurs EVS-XT3, avec 8 postes ralentis ;
- correction acoustique dans le studio de production audio avec processeur **Trinov** ;
- encodeur/Décodeur **Dolby E** ;
- intercom **Riedel Artist 120 x 120**.

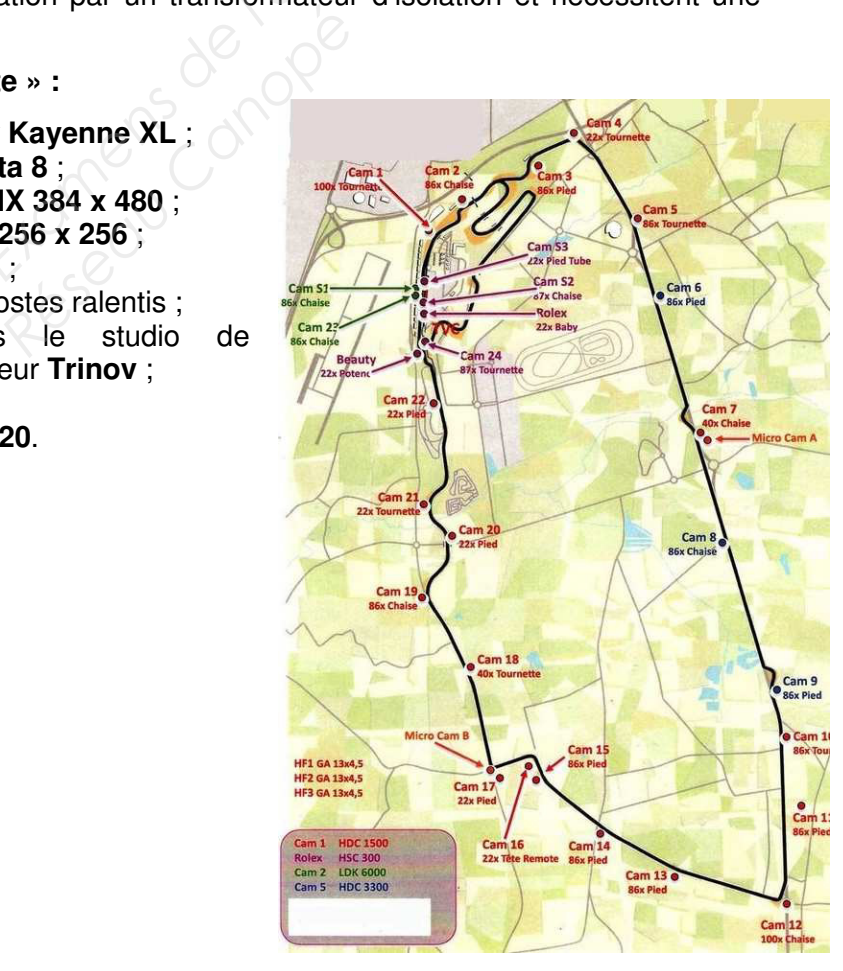

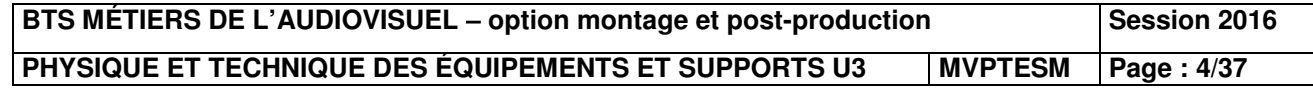

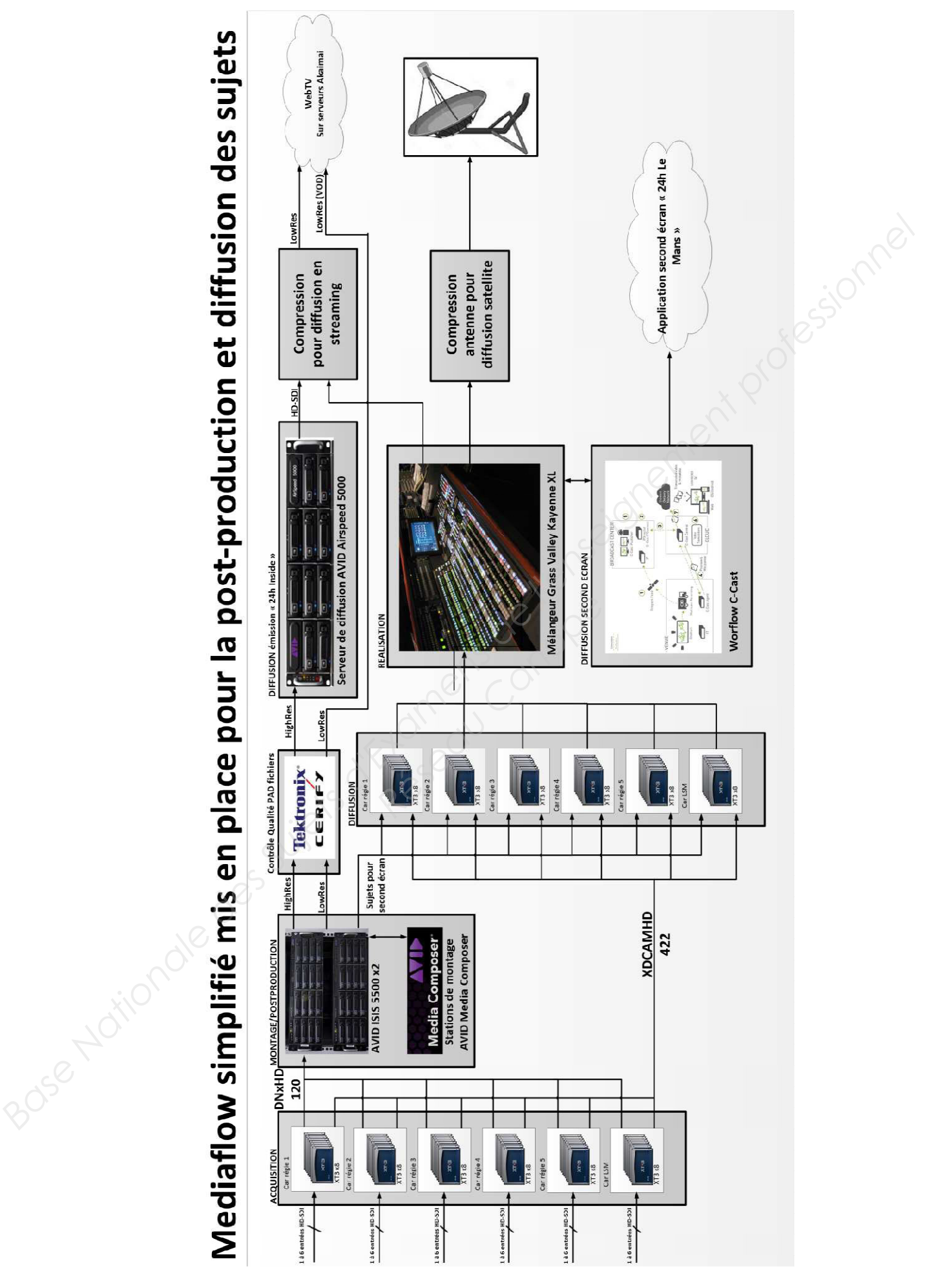

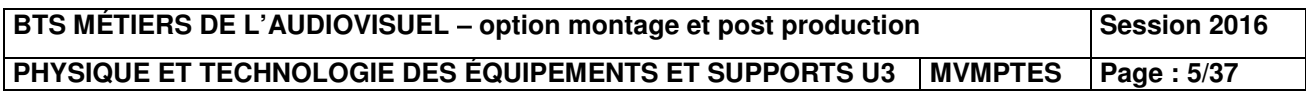

# **Première partie - Technique des équipements et supports**

# **1 Transfert des rushes vers les serveurs AVID ISIS 5500 pour la postproduction.**

Pour la post-production des sujets de la Web TV c'est un Workflow AVID qui a été choisi. Les monteurs devront alors disposer de rushes enregistrés sur les serveurs **XT3.**

# *Problématique : comment peut-on transférer des rushes enregistrés sur les serveurs XT3 sur un serveur de stockage AVID ISIS 5500 ?*

Les questions suivantes feront référence aux **annexes 1 à 3.**

- **1.1** Quelle est la passerelle utilisée pour transférer les enregistrements des serveurs **XT3** vers un stockage compatible **AVID ? Préciser** le protocole utilisé.
- **1.2** Quel est le rôle des stations **IP Director ? Expliquer** alors quelles sont les différentes étapes nécessaires afin qu'un monteur puisse récupérer les rushes sur **AVID Media Composer. Pour la post-production des aujets de la Web TV c'est un Workflow AVID qui a été choisi.**<br> **Les monteurs devront alors disposer de rushes entregistrés sur les serveurs XT3.**<br> **Problématique : comment peut-on transférer de** 
	- **1.3** Quelles sont les deux possibilités de transmission des métadonnées dans ce workflow ? **Réseau AVID Media Component de la Canonie<br>** *Réseau AVID Media Component de la component de la Canonie du langage XM***<br>
	<b>ML** permettant le transfert d<br> **Réseau Canonie de passe de CO**<br> **Reseau de passe de CO**
	- **1.4 Expliquer** succinctement le principe du langage **XML**

En analysant le fichier **XML** permettant le transfert de clips stockés sur un serveur **XT3** vers un système **AVID**, **déterminer :** 

- le protocole utilisé ;
- le nom d'utilisateur et le mot de passe de connexion ;
- le port TCP dédié à ce protocole.

On souhaite intégrer tous les serveurs XT3 contenus dans les cars régie et le car LSM., le poste XTaccess et 12 stations IP director dans un même réseau d'adresse **192.168.128.128.**  Le masque de sous-réseau est **255.255.255.224.** 

**1.5 Déterminer,** en la justifiant, une plage d'adresses IP utilisable sur ce réseau. Peut-on connecter toutes les machines en réseau ? Si oui **justifier**, si non **proposer** une solution.

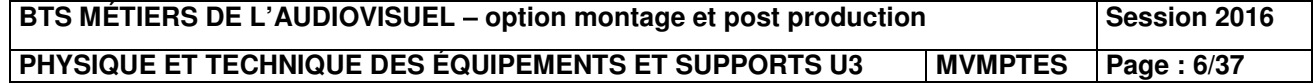

# **2 Transcodage des clips enregistrés sur les serveurs XT3.**

En même temps que le transfert des rushes sur le système de stockage **AVID ISIS 5500,** on souhaite transcoder les clips enregistrés sur les serveurs **XT3** dans des formats adaptés au logiciel de montage **AVID Media Composer.** 

On souhaite pour cela générer des fichiers **MXF Op-Atom** associés à des fichiers basse résolution.

Ces transcodages sont effectués à partir de fichiers **XML.**

# *Problématique : analyser des configurations permettant de générer des fichiers adaptés aux stations de montage AVID Media Composer.*

Les questions suivantes feront références aux **annexes 4 à 5.**

- **2.1 Expliquer** en quoi consiste la fonction **rewrapping.**  Quels sont les formats-conteneurs compatibles avec cette fonction ?
- **2.2** Quelle est la différence entre un fichier **MXF Op-1a** et un fichier **MXF Op-Atom ?**
- **2.3** En exploitant les fichiers XML permettant ces encodages présents en **annexe 5**, **déterminer :** 
	- la balise **XML** permettant de spécifier le **format-conteneur MXF Op-Atom,**
	- les caractéristiques du fichier proxy en précisant :
		- le **format-conteneur** ;
		- le **format de compression vidéo** ;
		- la **résolution** de l'image vidéo ;
		- le **débit cible** ;
- le **format de compression audio** ainsi que son **débit**. *Réseau du fichier proxy en précisan*<br> **mat-conteneur** ;<br> **mat de compression vidé**<br> *Réseau Canopée du Canopée du Canopée du Canopée du Canopée du Canopée du Canopée du Canopée du Canopée du Canopée du Canopée du Canopée*

# **3 Diffusion des sujets dans l'émission « 24h inside ».**

Lors de l'émission « **24h inside »** un plateau débat avec des invités est mis en place. Lors de ce plateau, des sujets sont lancés depuis un serveur de diffusion **Avid Airspeed 5000.** 

On rappelle que les sujets sont montés sur **AVID Media Composer.**

*Problématique : proposer des configurations afin d'optimiser le stockage du serveur de diffusion Avid Airspeed 5000 et mettre en place le transfert des fichiers transcodés d'une station AVID vers ce même serveur AVID Airspeed 5000.* 

Les questions suivantes feront référence aux **annexes 6 à 8.** 

**3.1 Indiquer** les normes de compressions vidéo (**MJPEG**, **DV, MPEG-2, H.264, H.265, JPEG2000, compression propriétaire…**) utilisées par les familles de formats d'enregistrement vidéo compatibles avec le serveur de diffusion **AVID Airspeed 5000.**  of solution.<br> **Base Nationale Supervison Supervison Control Control Control Control Control Control Control Control Control Control Control Control Control Control Control Control Control Control Control Control Control Co** 

**Préciser** les formats de compression vidéo qui utilisent une **compression de type Inter.** 

**3.2 Déterminer** le format-conteneur compatible avec le serveur de diffusion **Avid Airspeed 5000.** 

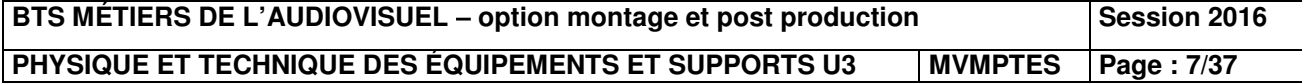

On souhaite utiliser le logiciel **FileZilla** pour transférer les fichiers transcodés sur le serveur **AVID Airspeed 5000 :** 

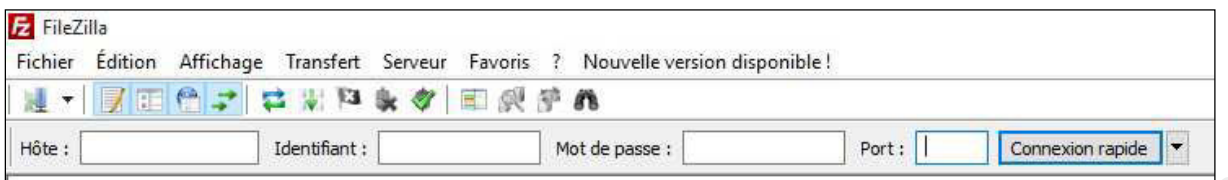

- **3.3 Indiquer** à quoi correspondent les informations à renseigner dans les champs **« Hôte » et « Identifiant »** du logiciel **FileZilla**.
- **3.4** À partir de la copie d'écran de la configuration du système de stockage du serveur de diffusion **AVID Airspeed 5000 (annexe 7)**, **déterminer :** 
	- l'interface utilisée par les disques durs installés dans le serveur :
	- le nombre de disques durs installés recevant des données :
	- le type de **RAID** utilisé, en expliquant son principe et ses avantages.
- **3.5** On utilise des disques durs **Western Digital RE** de référence **WD1003FBYX (voir annexe 8). Justifier** par calcul les capacités des disques notées sur la copie d'écran en tenant compte de la capacité du disque de référence **WD1003FBYX** (la capacité **Base Nationale des Suites des Suites des Suites des Suites des Suites des Suites de l'élections de l'enseignement professionnel de la configuration de l'enseignement professionnel de la configuration de l'enseignement pro** 
	- **3.6 Donner** le débit maximal théorique et le débit en lecture/écriture continu du disque choisi.

**3.7** La configuration actuelle paraît-elle optimisée ? **Proposer** une modification de cette configuration afin d'optimiser le stockage. **Déterminer** alors : Pacité du disque de référer<br>*Réseau Canopée en l*<br>théorique et le débit en lectrique de la débit en lectrique<br>paraît-elle optimisée ?<br>Réseau Canopée de stockage exprimé en **Gio** 

- la capacité de stockage exprimé en **Gio ;**

indiquée sur la gestion des disques est exprimée en Gio).

- le débit en lecture et écriture continu exprimé en **Gbit/s.**
- **3.8** En s'appuyant sur le schéma du **Mediaflow** de la présentation et de la documentation technique du serveur **Airspeed 5000, faire un choix du formatconteneur et du format de compression vidéo** en justifiant votre réponse.
- **3.9** En fonction du choix effectué, **calculer** la durée en **heures** de diffusion possible sur le serveur **AVID Airspeed 5000** (on suppose qu'on encode deux pistes audio en **48 kHz, 24 bits**).

# **4 Contrôle PAD des fichiers exportés.**

On souhaite configurer le logiciel **Tektronix Cerify** pour faire une vérification PAD des fichiers transcodés destinés à la diffusion. On rappelle que la diffusion se fait en **1080i50**. On fournit un extrait du manuel d'utilisation du logiciel **Cerify** ainsi que des copies d'écrans. Un extrait des normes PAD en vigueur (**CST RT 017)** est également fourni.

*Problématique : configurer le logiciel Tektronix Cerify afin de réaliser un contrôle qualité fichier des sujets qui seront diffusés sur le plateau de l'émission « 24h inside ».* 

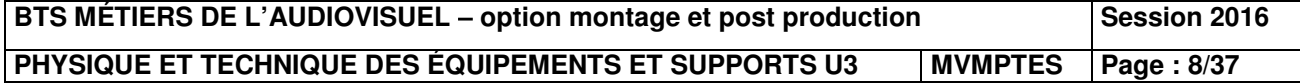

Les questions suivantes feront références aux **annexes 9 à 12.**

- **4.1 Indiquer** à quoi correspondent les points de contrôles repérés de **1** à **5** sur les copies d'écran du logiciel **Cerify** en **annexe 9 et 10. Préciser** à chaque fois les valeurs ou paramètres à configurer de manière à contrôler l'export à destination du serveur **Airspeed 5000**.
- **4.2** À quoi correspondent les points de contrôles repérés **6** et **7 ?**
- **4.3** Sur le point de contrôle **8, indiquer** le rôle de la mesure notée **« EBU R128 Loudness with absolute gate (-70 LUFS) »**.

# **5 Analyse du workflow C-Cast.**

Des opérateurs sont chargés d'alimenter l'application **« 24h Le Mans »** second écran mis en œuvre par la solution C-Cast d'EVS. On souhaite établir le principe de fonctionnement de ce workflow en précisant la configuration des machines permettant de sélectionner les rushes à diffuser. **Astar American Consepondent les points de contrôles repérés 6 et 7?**<br> **Astar le point de contrôle 8, indiquer le rôle de la mesure notée « EBU R138**<br> **Bandress with absolute gate (-70 LUFS)**».<br> **Bandress du workflow C-Cas** 

# *Problématique : analyser le workflow C-Cast afin d'alimenter l'application « 24h Le Mans ».*

Les questions suivantes feront références aux **annexes 13 à 15.**

- **5.1 Expliquer** le rôle du C-Cast Central.
- **5.2 Donner** le rôle du **« C-Cast Agent »** dans ce workflow. **Préciser** les serveurs avec lesquels il est connecté. érences aux **annexes 13 à destincts**<br>ast Central.<br>**Reseau de la périeure de la périeure de la périeure de la périeure de la périeure de la périeure de la périeure**<br>Protocoles qui devront être de
- **5.3** Quels sont les ports et protocoles qui devront être ouverts sur la station de travail sur laquelle est l'installée l'application **« C-Cast Agent »** ?
- **5.4 Justifier** que la bande passante allouée à l'application **« 24h Le Mans »** (voir présentation) est suffisante pour que le **C-Cast Agent** puisse délivrer des fichiers proxy de **2,5 Mbit/s**.
- **5.5** Quelles seront les utilisations des ports réseaux de la station de travail où est installée **« C-Cast Agent »** ? Quel devra être le critère de choix des cartes réseaux ?
- **5.6** Indiquer comment l'application « C-Cast Administrator » devra configurer le paramètre « Publication Types ».

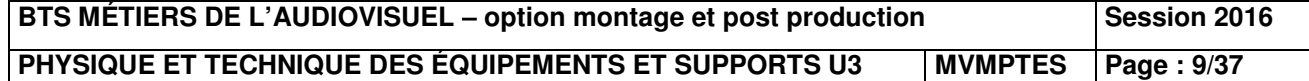

# **Deuxième partie - Physique**

# **1. Étude de la polarisation des antennes**

# *Problématique : déterminer la polarisation de l'antenne réceptrice permettant d'obtenir une image de qualité optimale.*

Lors de la captation multi caméras de la course automobile, des caméras équipées d'un système de transmission UHF sont placées le long du circuit (voir schéma figure 1 cidessous).

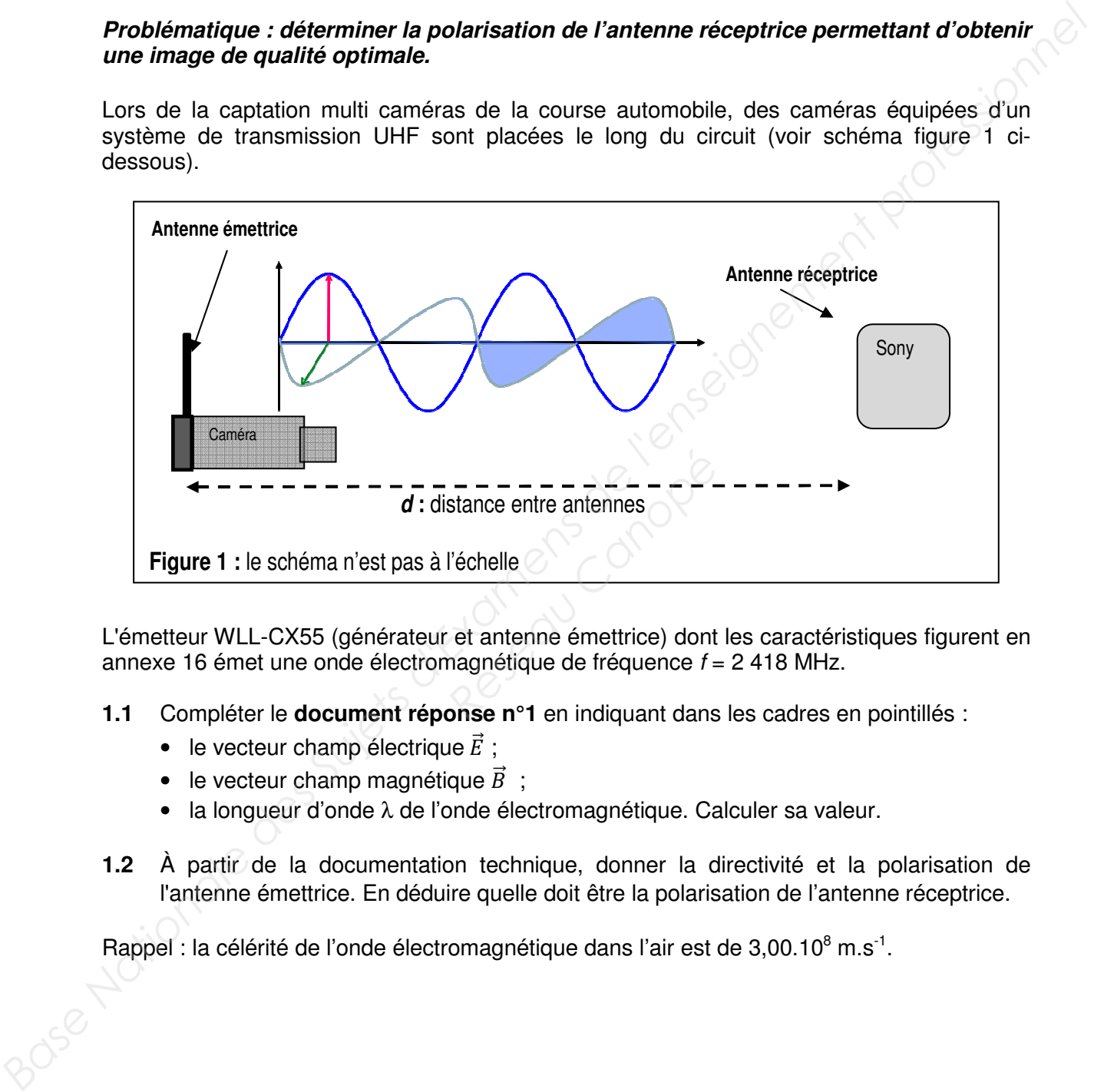

L'émetteur WLL-CX55 (générateur et antenne émettrice) dont les caractéristiques figurent en annexe 16 émet une onde électromagnétique de fréquence *f* = 2 418 MHz.

- **1.1** Compléter le **document réponse n°1** en indiquant dans les cadres en pointillés :
	- le vecteur champ électrique  $\vec{E}$ ;
	- le vecteur champ magnétique  $\vec{B}$  :
	- la longueur d'onde λ de l'onde électromagnétique. Calculer sa valeur.
- **1.2** À partir de la documentation technique, donner la directivité et la polarisation de l'antenne émettrice. En déduire quelle doit être la polarisation de l'antenne réceptrice.

Rappel : la célérité de l'onde électromagnétique dans l'air est de  $3,00.10^8$  m.s<sup>-1</sup>.

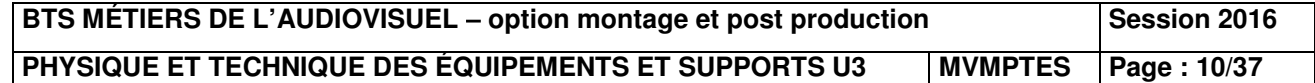

# **2. Étude de l'adaptation d'impédance en puissance**

# *Problématique : déterminer l'impédance électrique équivalente d'une antenne afin que le maximum de puissance soit transmis par celle-ci.*

L'antenne émettrice, modélisée par un dipôle d'impédance *Za*, est alimentée par un générateur de tension *Eg* = 2,83 V et d'impédance de sortie *Zg* = 50 Ω (voir figure 2 cidessous).

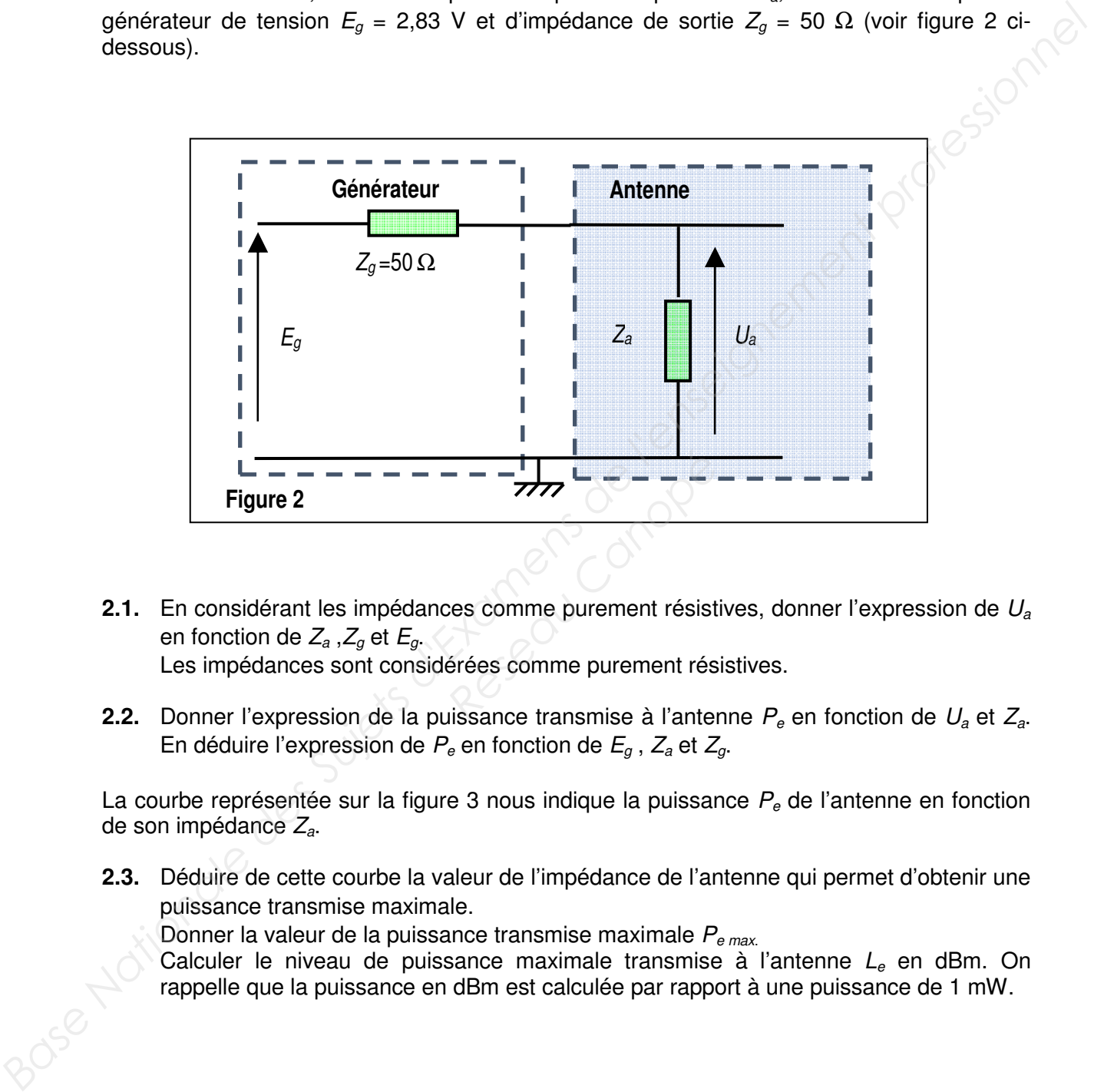

**2.1.** En considérant les impédances comme purement résistives, donner l'expression de *U<sup>a</sup>* en fonction de *Za* ,*Zg* et *Eg*. Les impédances sont considérées comme purement résistives.

**2.2.** Donner l'expression de la puissance transmise à l'antenne *Pe* en fonction de *Ua* et *Za*.

En déduire l'expression de *Pe* en fonction de *Eg* , *Za* et *Zg*.

La courbe représentée sur la figure 3 nous indique la puissance *Pe* de l'antenne en fonction de son impédance *Za*.

**2.3.** Déduire de cette courbe la valeur de l'impédance de l'antenne qui permet d'obtenir une puissance transmise maximale.

Donner la valeur de la puissance transmise maximale *Pe max*.

Calculer le niveau de puissance maximale transmise à l'antenne *Le* en dBm. On rappelle que la puissance en dBm est calculée par rapport à une puissance de 1 mW.

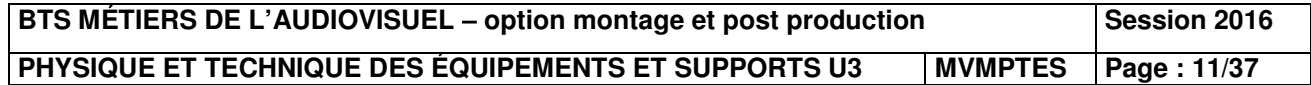

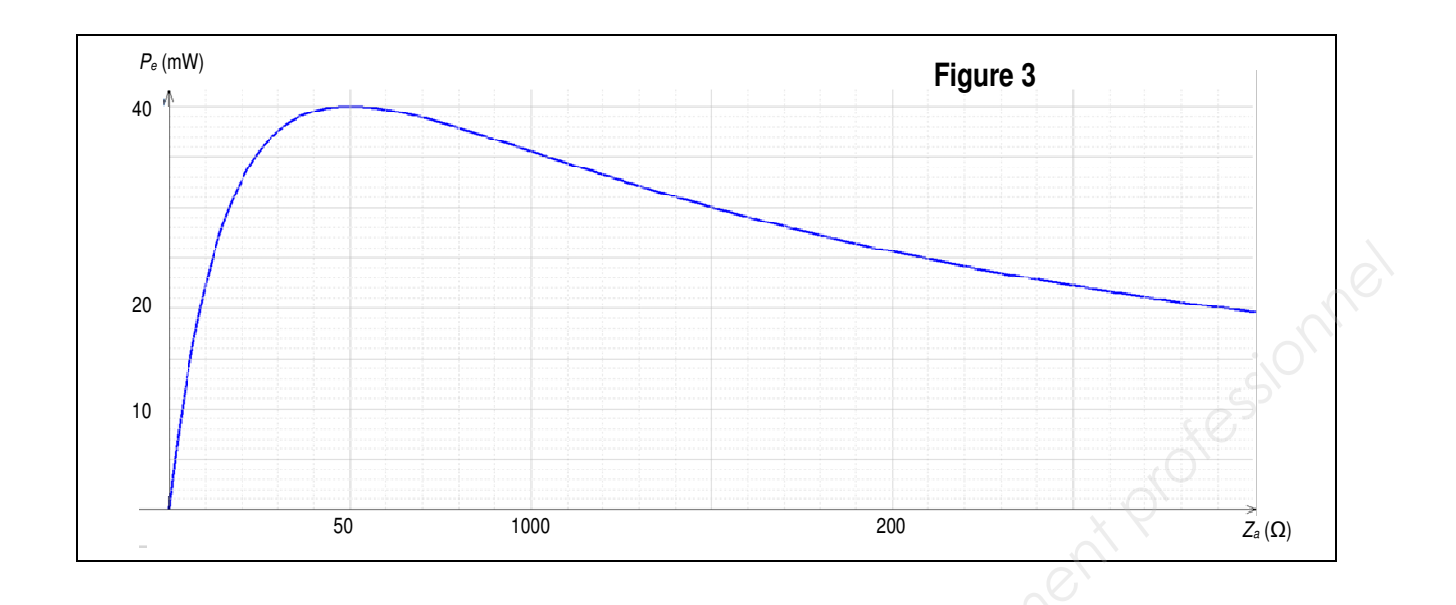

# **3. Étude de l'éclairage du plateau « 24 H le Mans »**

# *Problématique : choisir un filtre afin d'obtenir une image de qualité optimale.*

Lors d'un des plateaux de la Web TV des 24 heures du Mans, des interviews sont réalisées en direct. La figure 4 ci-dessous en est un extrait.

La personne interviewée est placée devant une vitre. L'éclairement de la lumière du jour au niveau du visage de la personne vaut *E<sup>j</sup>* = 300 lx et la température de couleur correspondante est de 6 500 K.

L'éclairement de la lumière du jour est l'éclairement dû à la lumière naturelle du jour, sans que les projecteurs ne soient allumés. Cet éclairement étant insuffisant, un éclairage supplémentaire est apporté par deux projecteurs de type Fresnel de température de couleur  $T_p = 2850$  K (voir figure 4 ci-dessous). TV des 24 heures du Mans<br> *Réseau Canopée devant une vitre.* L'éclair<br> *Réseau Canopée devant une vitre.* L'éclair<br> *Réseaux* E<sub>*i*</sub> = 300 k e<br> *Réseaux* projecteurs de type Fres<br> *Réseaus*).

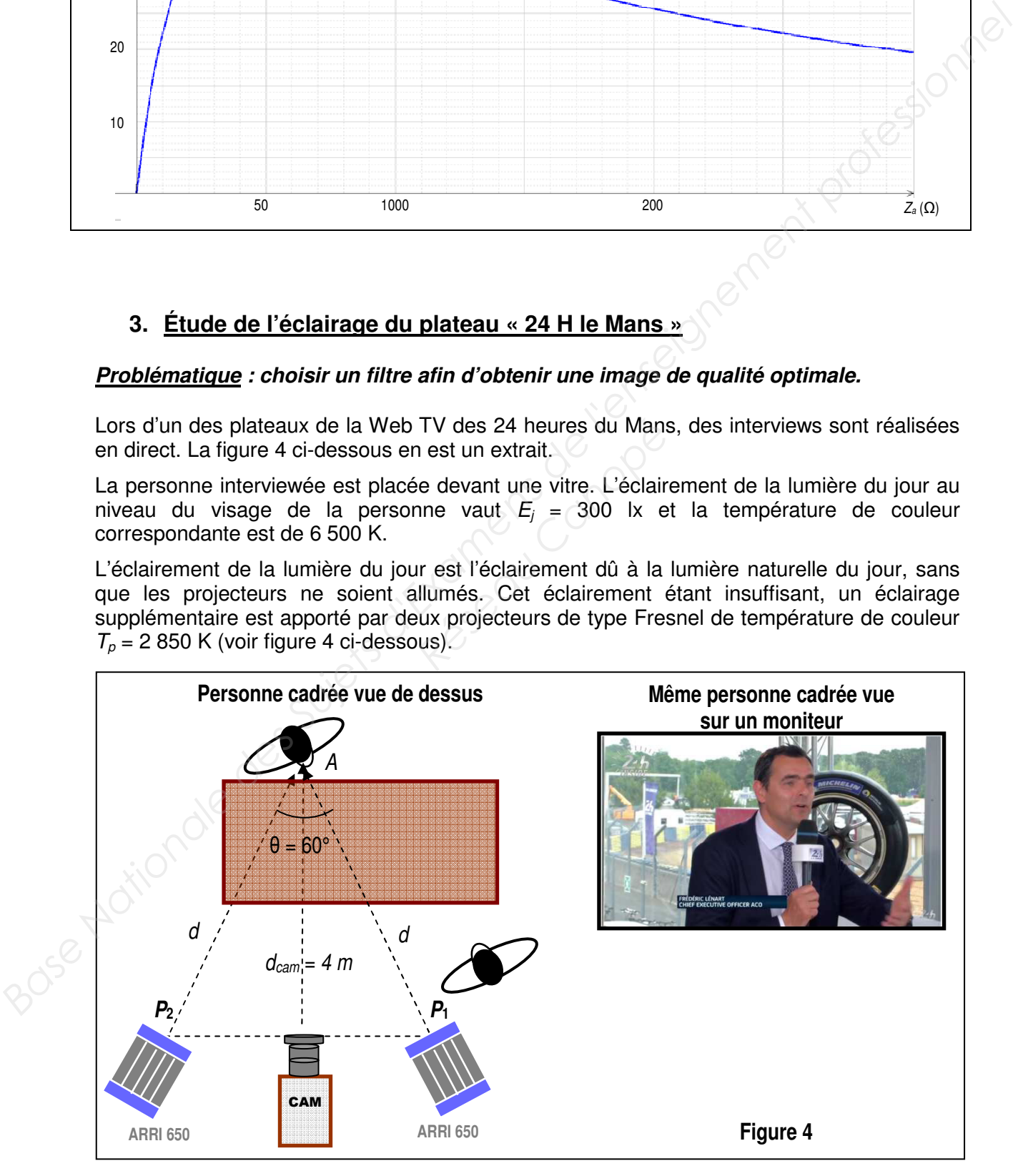

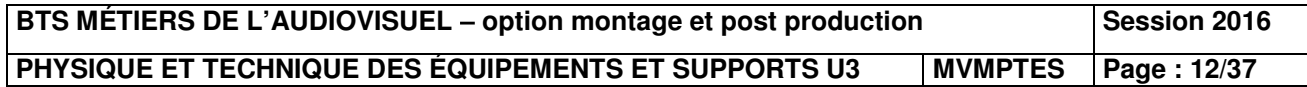

Le réalisateur demande de réaliser un éclairage de façon à ce que l'éclairement au point A (centre de la figure de la personne), lorsque les projecteurs fonctionnent, soit  $E_T = 1000$  lx.

**3.1.** Calculer l'éclairement  $E_P$  apporté par les deux projecteurs pour que la condition du réalisateur soit respectée.

Les deux projecteurs qui éclairent la personne sont identiques, consomment la même puissance, sont en position flood et sont placés à la même distance *d*. Le flux lumineux du projecteur  $P_1$  arrive avec une incidence normale au point A et le flux lumineux du projecteur *P*2 arrive avec un angle de 60° au point A comme indiqué sur la figure 4.

- **3.2.** Donner les expressions littérales des éclairements  $E_1$  et  $E_2$  au point A des projecteurs *P*1 et *P*2 en fonction de l'intensité lumineuse *I*, de la distance *d* et de l'angle d'incidence.
- **3.3.** En déduire les valeurs des éclairements  $E_1$  et  $E_2$  au point A, qui sont dus aux projecteurs  $P_1$  et  $P_2$ .
- **3.4.** Placer sur le diagramme de chromaticité (**document réponse n° 2**) les points  $C_1$  et  $C_2$ , correspondant aux lumières des projecteurs et à la lumière du jour de températures de couleurs  $T_{\rm p}$  = 2850 K et  $T_{\rm j}$  = 6500 K. En déduire les coordonnées (*x*p,*y*p) et (*x*<sup>j</sup> ,*y*j) correspondantes.
- **3.5.** Déterminer par la méthode de votre choix les coordonnées du mélange coloré  $M(x_M, y_M)$ résultant du mélange des deux lumières qui éclairent la personne sur le plateau. L'éclairement dû aux projecteurs est  $E_p$  = 700 lx et l'éclairement dû à la lumière du jour est *E<sup>j</sup>* = 300 lx. Rappel : l'éclairement est proportionnel à la luminance. En déduire la température de couleur *TM* du mélange résultant. Remarque : le point *M* n'appartient pas à la courbe du corps noir. Les deux projecteurs qui éclairent la personne sont identiques, consomment la même<br>prisecre, sont en position fonde el sont placés à la même distance d. Le flux lumineux du projecteur<br> *Base Nationale de 60*<sup>2</sup> au point A  $(x_p, y_p)$  et  $(x_j, y_j)$  corresponda<br>
e votre choix les coordonné<br>
deux lumières qui éclairen<br>
eurs est  $E_p = 700$  lx et l'écla<br>
airement est proportionnel à<br>
e couleur  $T_M$  du mélange rés<br>
artient pas à la courbe du constista

Le réalisateur n'est cependant pas satisfait du rendu de l'image et demande au technicien de placer devant les projecteurs un filtre pour que la température de couleur de l'ensemble (projecteurs + filtres) ait la même valeur que la température de couleur du jour.

- **3.6.** Calculer la variation Mired ∆*M* en mired (Md) ou mégakelvin inverse (M.K-1) entre la température de couleur de la lumière du jour et la température de couleur des projecteurs.
- **3.7.** À partir de l'extrait d'un document Lee Filters **(annexe 17),** choisir le filtre que le technicien devra placer devant chaque projecteur pour que la température de couleur à la sortie soit la plus proche de la température de couleur de la lumière du jour.

Rappel : correction en mired d'un filtre :  $\Delta M = 10^6 \times \left(\frac{1}{\pi}\right)^2$  $\frac{1}{T_2}$  -  $\frac{1}{T_1}$  $\frac{1}{T_1}$ 

**3.8.** Le technicien place devant chaque projecteur le filtre déterminé à la question 3.7. Quelle est l'influence des filtres placés devant les projecteurs sur l'éclairement au point A ?

À partir des caractéristiques du filtre **(annexe 17),** déterminer le nouvel éclairement au point A.

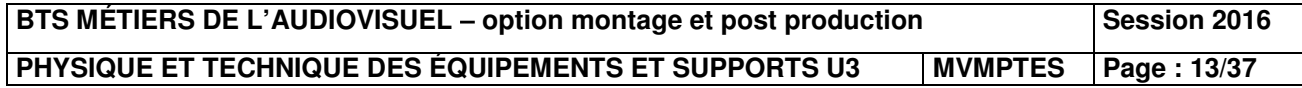

# **4. Étude de prises de vues**

# *Problématique : choisir la focale, réaliser un cadrage adapté.*

Une caméra est positionnée dans le prolongement d'une grande ligne droite qui se termine par un virage à droite comme le représente la figure 6 ci-dessous.

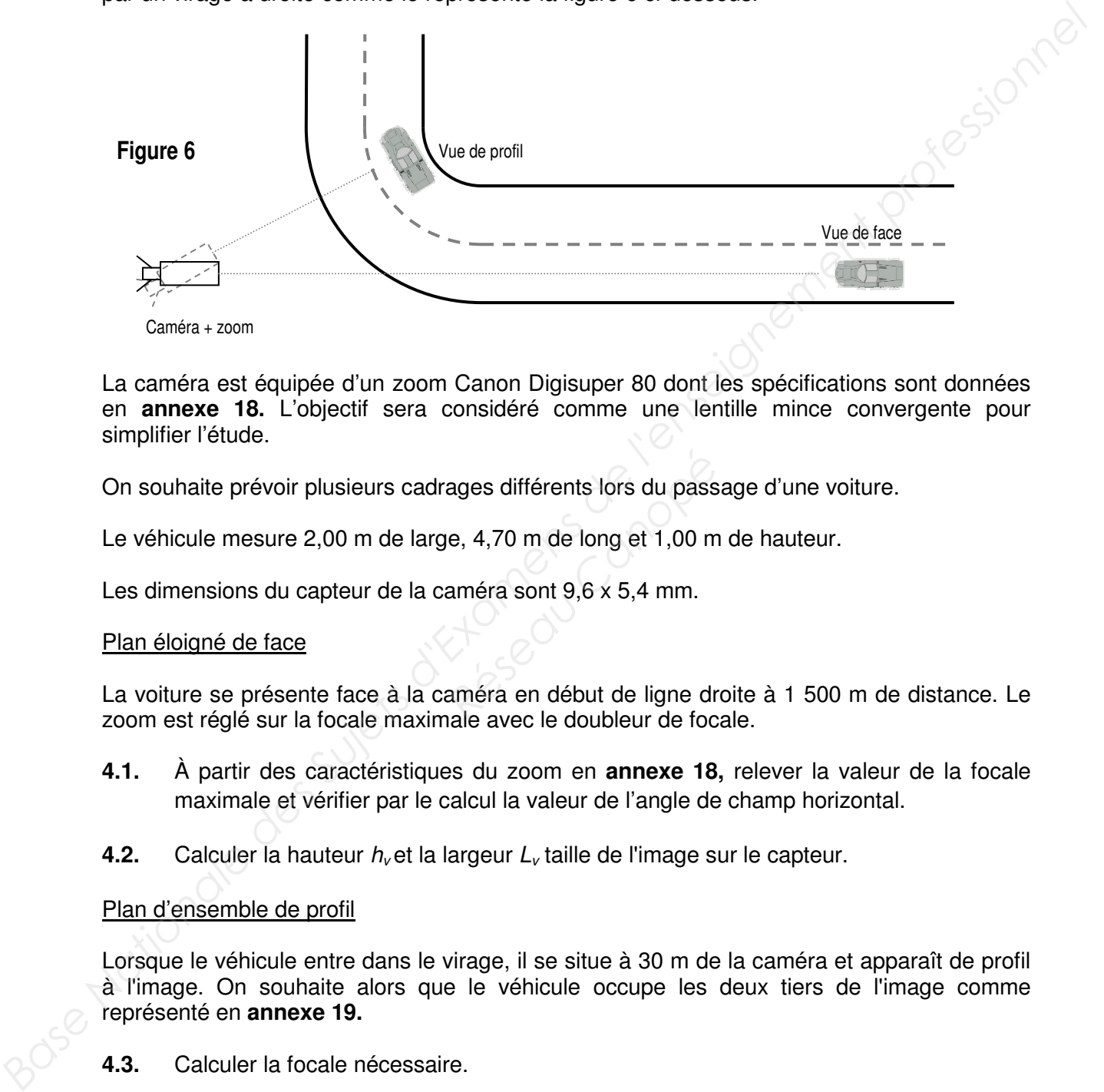

La caméra est équipée d'un zoom Canon Digisuper 80 dont les spécifications sont données en **annexe 18.** L'objectif sera considéré comme une lentille mince convergente pour simplifier l'étude.

On souhaite prévoir plusieurs cadrages différents lors du passage d'une voiture.

Le véhicule mesure 2,00 m de large, 4,70 m de long et 1,00 m de hauteur.

Les dimensions du capteur de la caméra sont 9,6 x 5,4 mm.

# Plan éloigné de face

La voiture se présente face à la caméra en début de ligne droite à 1 500 m de distance. Le zoom est réglé sur la focale maximale avec le doubleur de focale. ages différents lors du pass<br>
e, 4,70 m de long et 1,00 m<br>
améra sont 9,6 x 5,4 mm.<br> **Réference de la de ligne drain autres**<br>
reference le doubleur de foc

- **4.1.** À partir des caractéristiques du zoom en **annexe 18,** relever la valeur de la focale maximale et vérifier par le calcul la valeur de l'angle de champ horizontal.
- **4.2.** Calculer la hauteur  $h<sub>v</sub>$  et la largeur  $L<sub>v</sub>$  taille de l'image sur le capteur.

# Plan d'ensemble de profil

Lorsque le véhicule entre dans le virage, il se situe à 30 m de la caméra et apparaît de profil à l'image. On souhaite alors que le véhicule occupe les deux tiers de l'image comme représenté en **annexe 19.**

**4.3.** Calculer la focale nécessaire.

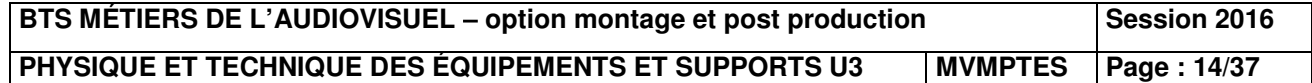

# **5. Acoustique**

# *Problématique : dimensionner une sonorisation.*

# *On considèrera que le son provenant d'une voiture est assimilable à une onde spérique.*

Selon le règlement technique de la course pour une voiture située à 15 m, le niveau de pression acoustique ne doit pas dépasser 105 dB<sub>SPL</sub>. On considérera que le son provenant d'une voiture est assimilable à une onde sphérique.

Dans toute cette partie on prendra pour vitesse de propagation du son dans l'air  $c = 340$  m.s<sup>-1</sup>.

On rappelle que l'intensité acoustique et la pression acoustique au seuil d'audition valent respectivement  $I_0 = 10^{-12}$  W.m<sup>-2</sup> et  $P_0 = 2, 10^{-5}$  Pa.

**5.1.** Calculer le niveau de pression acoustique maximal  $L_{1max}$  admissible pour une voiture à 1 m.

Dans la tribune principale du circuit, les spectateurs les plus proches de la piste se trouvent à une distance de 35 m d'une voiture qui émet un son de niveau de pression 130 dB<sub>SPL</sub> à 1 m.

**5.2.** Calculer le niveau de pression acoustique *L2* ainsi que la pression acoustique *P2* que reçoit un spectateur dans ces conditions.

Pour une bonne compréhension de l'animation de la course, un système de sonorisation comprenant des enceintes Electro-Voice Sx600 est utilisé. Chaque enceinte émet une onde considérée comme sphérique et en champ libre et doit permettre à un commentateur d'être entendu dans la tribune par tous les spectateurs. Pour simplifier le problème, on considérera le cas d'un spectateur particulier qui ne perçoit le son que d'une enceinte. Selon le réglement technique de la course pour une voiture située à 15 m, le niveau de prospare no contration and pass despasser 105 dB<sub>36</sub>. On considérera que le son provenant due on provenant due on profession acoustiqu *Résion acoustique L<sub>2</sub> ainsi que*<br> *Réseau Canopées*<br> *Résion de la course*<br> *Résion champ libre et doit permes*<br> *Réseau Canopées*<br> *Réseau Canopées*<br> *Réseau Canopées*<br> *Réseau Canopées*<br> *Réseau Canopées*<br> *Réseau Cano* 

Pour que les commentaires soient perceptibles, il faut que le niveau de pression acoustique reçu d'une enceinte par un spectateur soit de 100 d $B_{\text{SPI}}$ .

**5.3.** Sachant que le spectateur se trouve dans l'axe principal, à la distance *d* = 20 m d'une enceinte, calculer le niveau de pression acoustique *L'<sup>1</sup>* nécessaire à 1 m de l'enceinte, puis en déduire l'intensité acoustique *I'1* à 1 m de l'enceinte.

# **6 Étude de la colorimétrie des images**

# *Problématique : incruster une image dans une vidéo.*

Lors de l'émission réalisée sur le plateau 24H le Mans, des reportages sont lancés et, dans l'un de ces reportages, le monteur est chargé d'incorporer une image en couleur d'une voiture issue d'un magazine automobile.

La dimension de l'image sur le magazine est de 16 cm de longueur et de 9 cm de hauteur. On rappelle que : 1 pouce  $= 2.54$  cm.

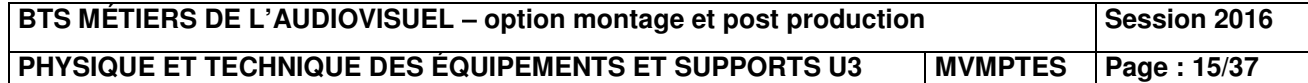

- **6.1.** Calculer la définition de l'image en pixels sachant que la résolution R du scanner est de 300 dpi (pixel par pouce). On donnera le nombre de pixels horizontaux et le nombre de pixels verticaux.
- **6.2.** Sachant qu'un écran HD a une définition de 1 920 x 1 080 pixels quelle est en % la place occupée par l'image sur l'écran ? La résolution du scanner est-elle satisfaisante ?

Chaque pixel de l'image est composé de trois sous pixels chacun codés sous 8 bits.

**6.3.** Calculer le poids de l'image scannée en octets puis en Mio.

L'image est enregistrée au format png puis importée dans Avid mediacomposer pour être incorporée au montage réalisé en HD.

Les coordonnées de la couleur de la voiture sont *Cv*(0,55 ; 0,35) et le blanc de référence utilisé est le blanc *D65*.

- **6.4.** Placer le point *Cv* sur le diagramme de chromaticité du document réponse n°2 à rendre avec la copie. En déduire la couleur de la voiture. Placer le point *D65* correspondant au blanc de référence en HDTV dont les caractéristiques sont indiquées dans l'extrait de la recommandation ITU-R-BT.709 (2) en **annexe 21.**
- **6.5.** Déterminer graphiquement la longueur d'onde dominante de cette couleur *Cv* par rapport au blanc équi-énergétique E(0,33 ; 0,33).
- **6.6.** Déterminer le coefficient de pureté *Pv* de cette couleur *Cv*.
- **6.7.** À partir de la recommandation ITU-R-BT.709, tracer le Gamut HDTV sur le diagramme de chromaticité **document réponse 2**. Que représente-t-il ? La couleur de cette voiture peut-elle être affichée fidèlement par un moniteur pouvant reproduire le gamut HDTV ? Justifier votre réponse. <sup>2</sup> la longueur d'onde domin<br> *Réseau E* (0,33 ; 0,33)<br> *Réseau Canopée Pv de cette couleur*<br> *Réseau Canopée 2. Que peut-elle être affichée fidèle*<br> *Réseau Canopée 2. Que peut-elle être affichée fidèle*<br> *Réseau Canopée*

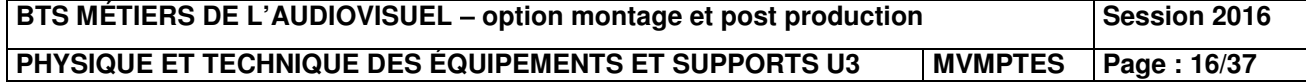

**Annexe 1 : connexion réseau des serveurs XT3 pour le transfert des clips.** 

# $5.7.$ **Gigabit Network**

The Gigabit connection makes it possible to transfer video and audio material from your XT3 server to external systems via the TCP/IP network.

- 
- 

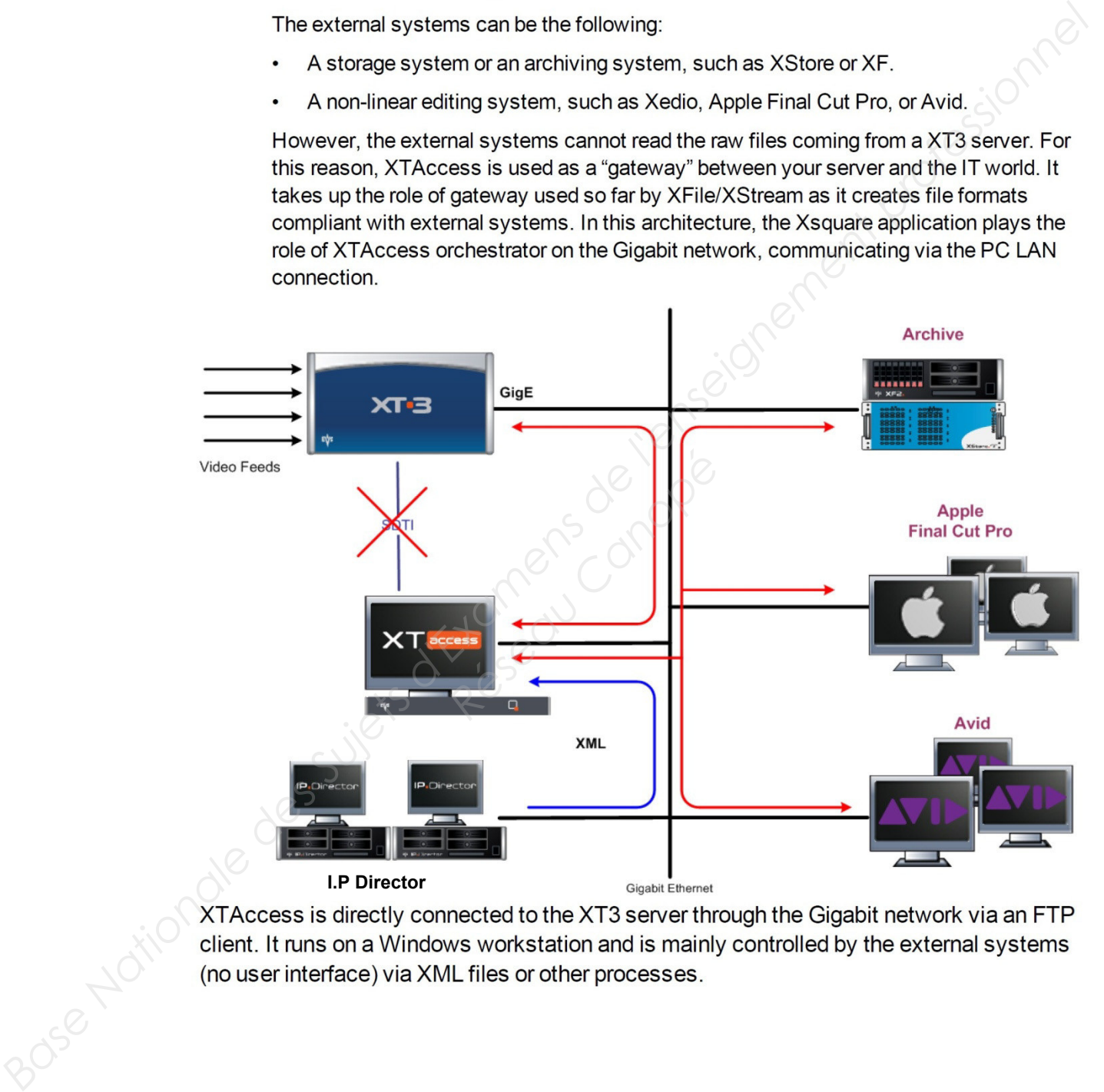

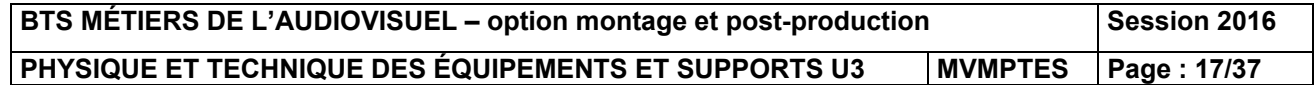

**Annexe 2 : description du workflow permettant la sauvegarde des clips.** 

### **Backup of Clips**  $5.7.2.$

The following schema shows how the backup of clips is performed with the Gigabit connection and XTAccess:

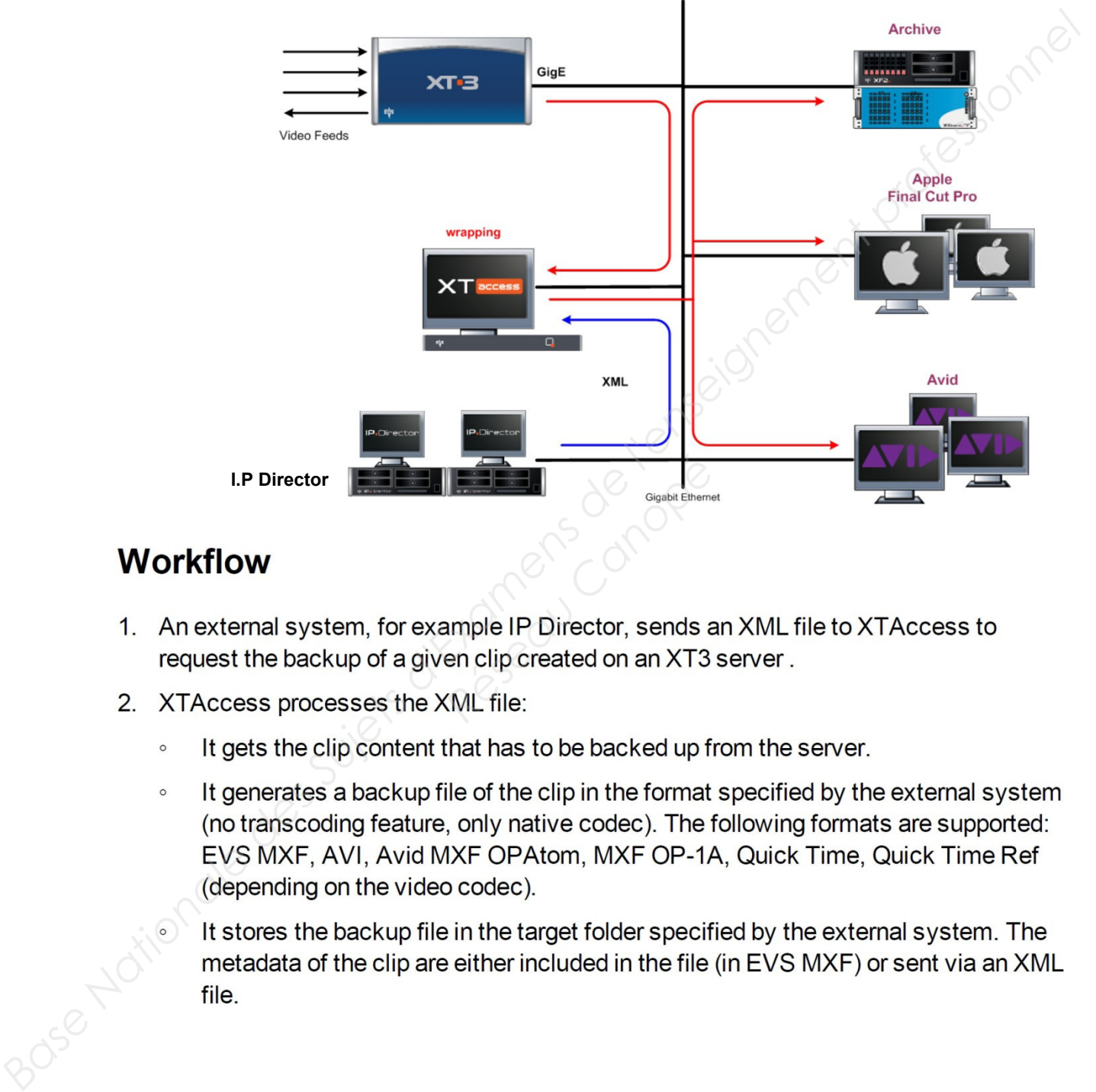

- 
- -
	-

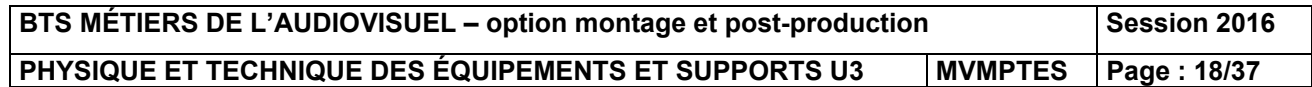

# **Annexe 3 : exemple de fichier X.M.L. permettant le transfert des clips.**  20.2 Example of XML Avid Transfer of Clip

To identify the clip you want to send to Avid you can use the UmID, VarID or LSM ID

 $B = 0.00$  Base Nationale des Superiors des Superiors d'Alexander des Superiors d'Alexander des Superiors d'Alexander des Superiors d'Alexander de l'enseignement professionnel en superiors d'Alexander de l'enseignement p FTP\_Login>evs</Job\_Sic\_AT<br>FTP\_Login>evs</Job\_Sic\_AT<br>FTP\_Password>evs!</J<br>Address2>192.169.128.129<br>Port2>21</Job\_Src\_XT<br>Data><br>6373</IPClipID><br>>7tbq1KVW</ClipLouth<br>ID>7tbq1KO0</ClipMat<br></NumUser>

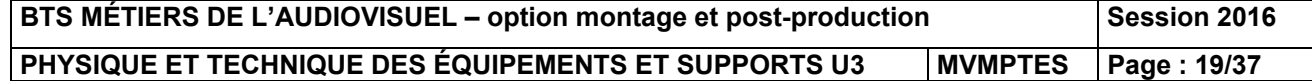

# **File Rewrap** 14.

### $14.1$ **Workflow**

- 
- -
	-

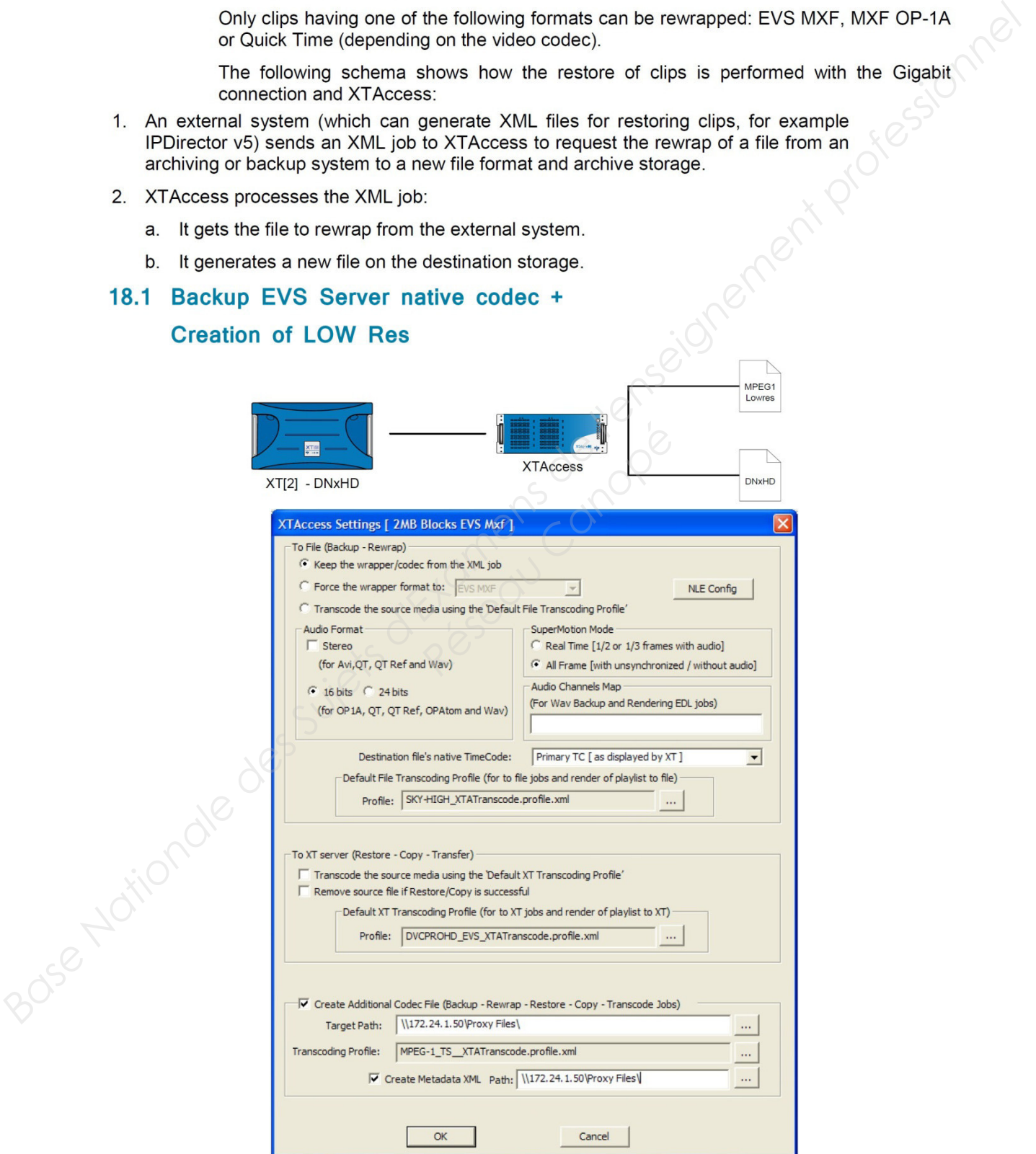

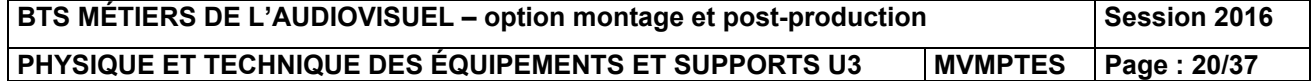

**Annexe 5 : exemples de fichiers X.M.L permettant de réaliser l'encodage.** 

# **Fichier X.M.L. permettant de générer des fichiers MXF Op-Atom :**

<EVSEncoder version="1.0" X.M.L.ns:xsi="http://www.w3.org/2001/XMLSchema-instance" xsi:schemaLocation="http://www.evs.tv/XMLSchema/Encoders/ ../EVS\_Encoders.xsd" xmlns="http://www.evs.tv/XMLSchema/Encoders/" xsi:type="EVSDNxHDEncoder"> <DllName>EVSDNxHDEncoder.dll</DllName>

 <DisplayName>DNxHD 120-145 MXF OPAtom (Avid)</DisplayName> <Extension>mxf</Extension> <ResolutionMode>0</ResolutionMode> <Compatibility toFile="true" toXT="false"/> <GUID>0f441821-348e-4588-9e18-17691b37ff53</GUID> <EVSEncoderCfg> <AudioBits>24</AudioBits> <Stereo>1</Stereo> <FType>MXFOPAtomAvid</FType> <Framing>0</Framing> <VRate>-1</VRate> <VType>8bitLow</VType> </EVSEncoderCfg> </EVSEncoder>

# **Fichier X.M.L. permettant de générer les fichiers basse résolution :**

<EVSEncoder version="1.0" xmlns:xsi="http://www.w3.org/2001/XMLSchema-instance" xsi:schemaLocation="http://www.evs.tv/XMLSchema/Encoders/ ../EVS\_Encoders.xsd" xmlns="http://www.evs.tv/XMLSchema/Encoders/" xsi:type="EVSH264Encoder"> <DllName>EVSH264Encoder.dll</DllName> <DisplayName>H.264@3Mbps 640x360 MP4</DisplayName> <Extension>mp4</Extension> <ResolutionMode>1</ResolutionMode> <Compatibility toFile="true" toXT="false"/> <GUID>f68ced3d-0cae-4467-a8c4-3f00ab7cf299</GUID> <EVSEncoderCfg> <APreset>AAC\_DEFAULT</APreset> <ARate>128000</ARate> <Stereo>1</Stereo> <FType>MP4\_COMP\_QT</FType> <TargetRes>LOW@640x360</TargetRes> <VBR>1</VBR> <VLevel>31</VLevel> <VPreset>H264\_MAIN</VPreset> <VRate>3</VRate> <VRateMax>3.6</VRateMax> </EVSEncoderCfg> </EVSEncoder> 4: VSEncode version="1.0" XML.Base Pingy/www.version="1.0" XMLSchemale Super-EVSDNxHSchemale Super-EVSDNxHDEncoder"<br>
xmlss="high-www.version/kHDSchemale decoder" as thype="EVSDNxHDEncoder"<br>
xmlss="high-www.versionnel Cart **de générer les fichie**<br> *Reseaux Canopées*<br> *Reseaux Canopées*<br> *Reseaux Canopées*<br> *Reseaux Canopées*<br> *Reseaux Canopées*<br> *Reseaux Canopées<br>
<br>
<i>Reseaux Canopées*<br> *Reseaux Canopées*<br> *Reseaux Canopées*<br> *Reseaux Canopée* 

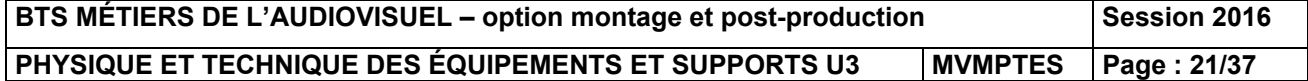

# **Annexe 6 : serveur de diffusion AVID Airspeed 5000. AirSpeed 5000 MXF OP1A Files**

In AirSpeed 5000, the transfer of media via FTP is performed by using MXF wrapped (OP1A) files. These files follow the OP1A pattern as specified in **SMPTE** Specification #378M.

This means all media (i.e., video, and to, data tracks) is wepped in an MXF OPIA file. The<br>
Wayne media conform to the operational points supported by the AHSpect 5000.<br>
Currently, AirSpect 5000 generates MXF files in whic

- 
- 
- 
- 
- 
- 
- 
- 
- 
- 
- 
- 

- 
- 
- 
- 
- 
- 
- **Réseau Canopé** 
	-
	-

- 
- 
- 

- 
- Determine the channels users can access
- Define whether the users can Play or Record (or both)
- Enable FTP access for users

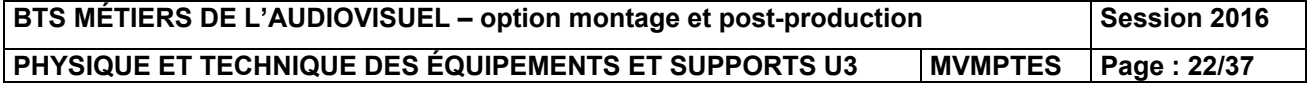

# **Annexe 7 : configuration du système de stockage du serveur de diffusion AVID Airspeed 5000.**

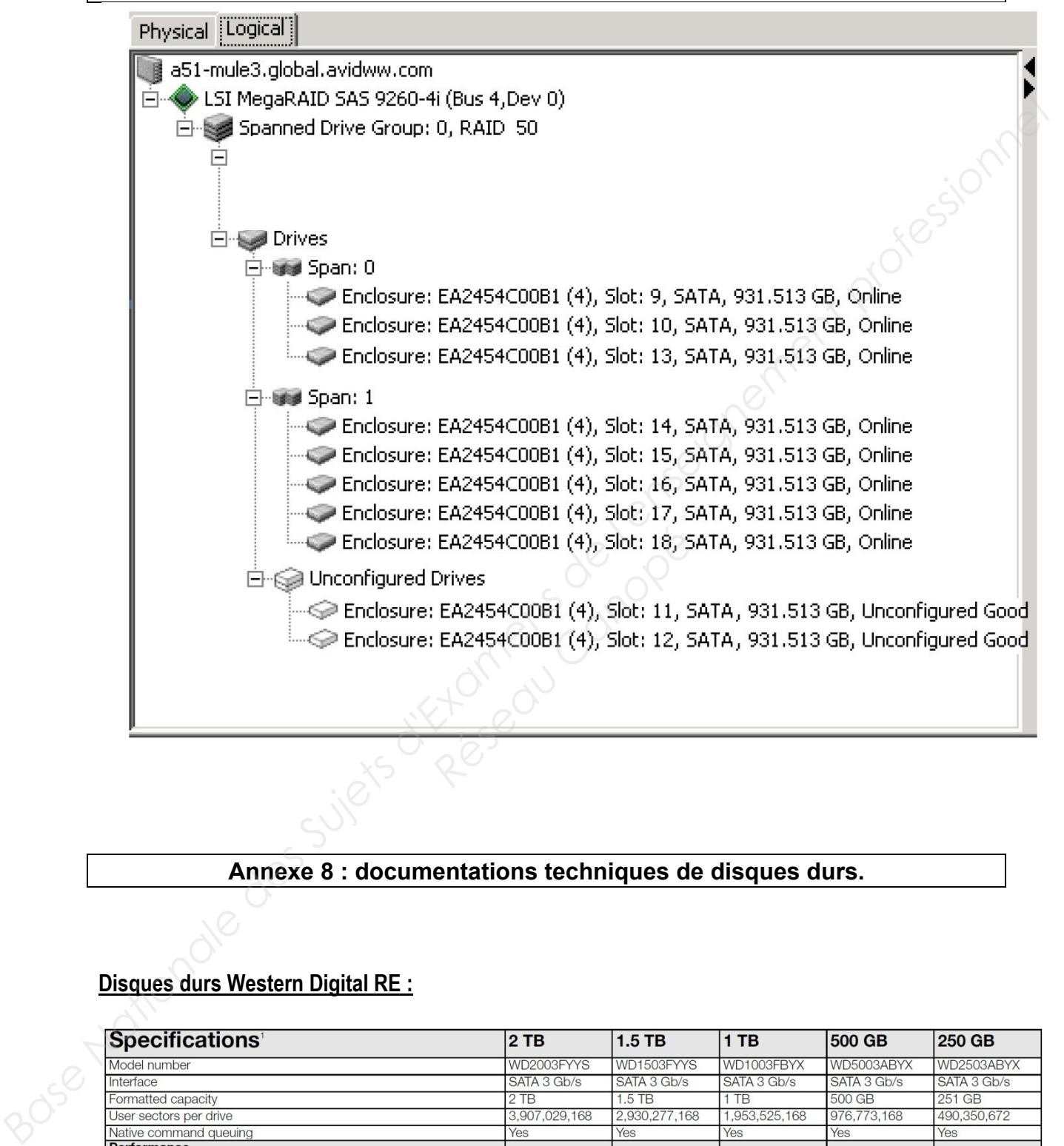

**Annexe 8 : documentations techniques de disques durs.** 

# **Disques durs Western Digital RE :**

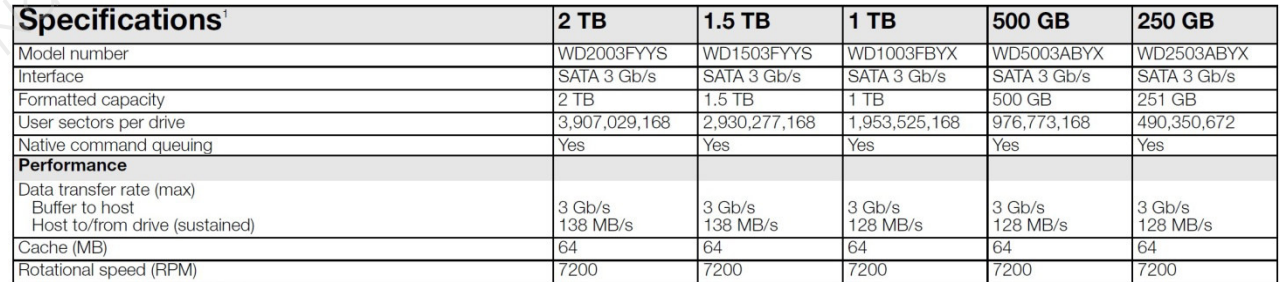

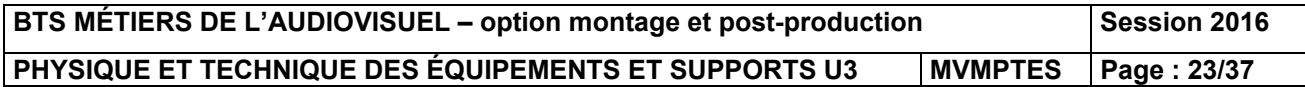

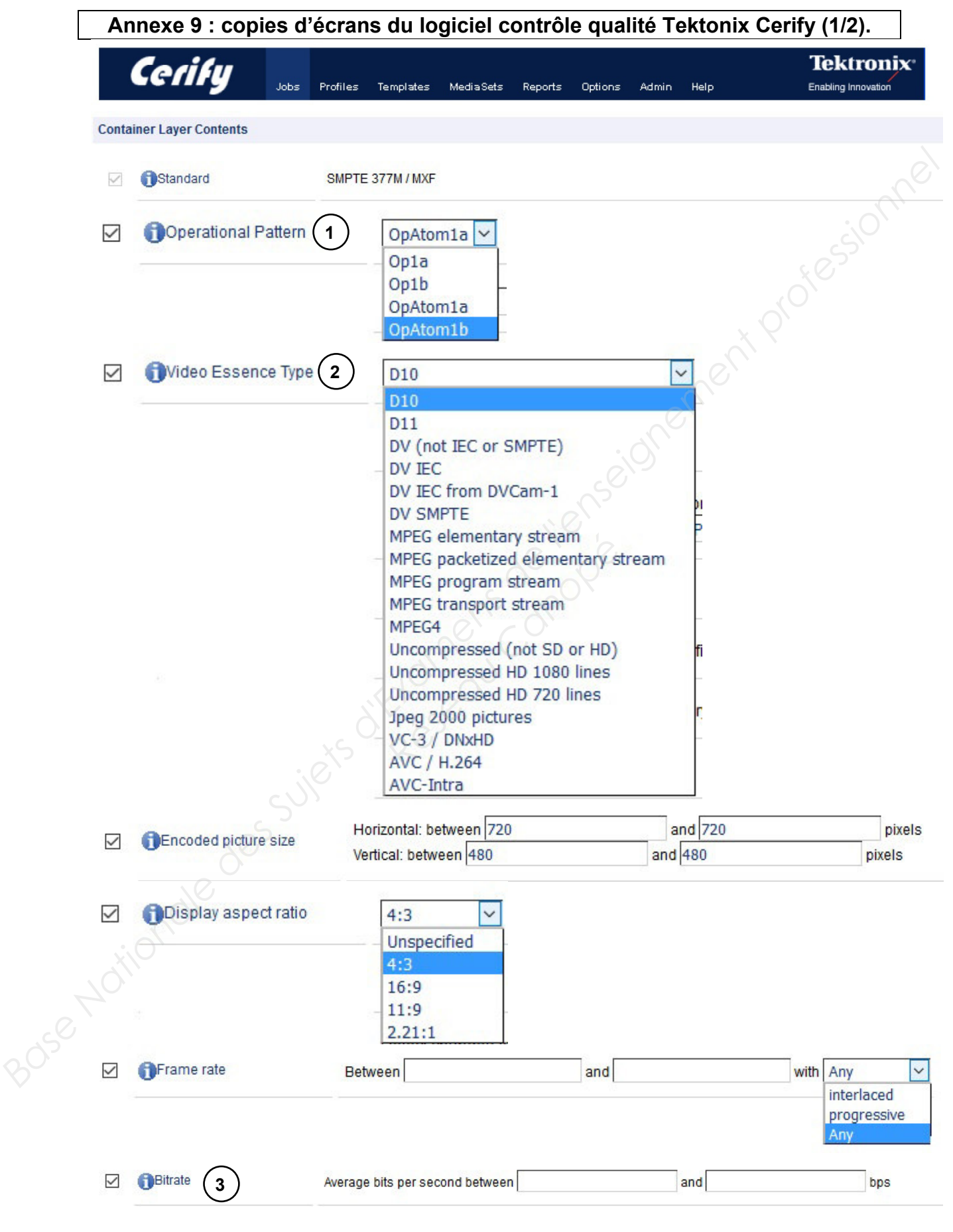

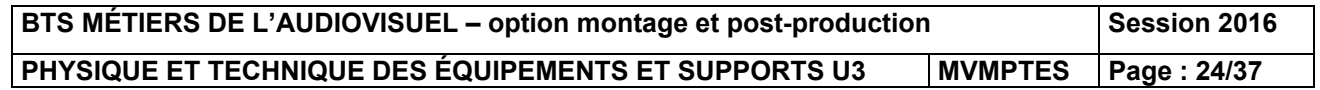

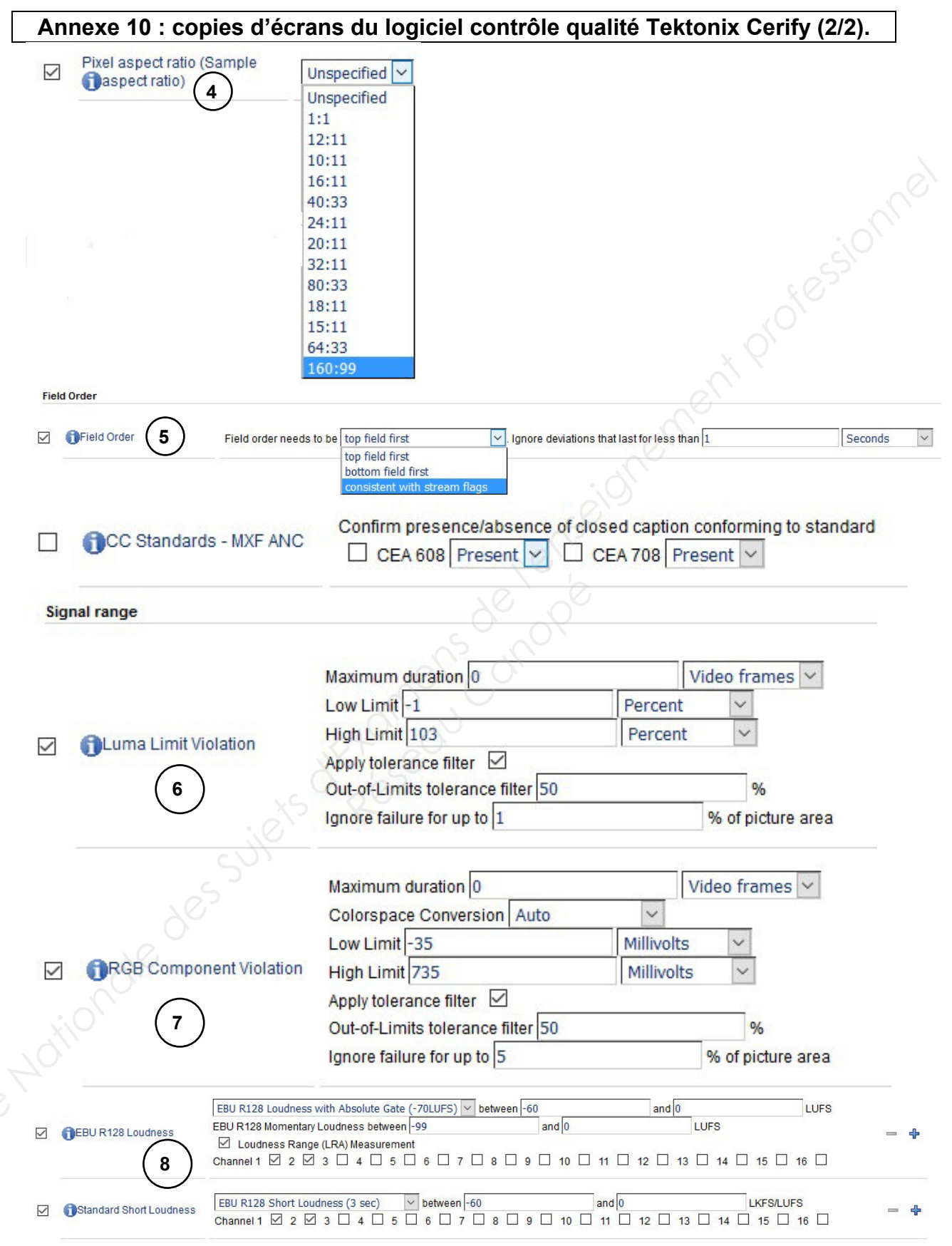

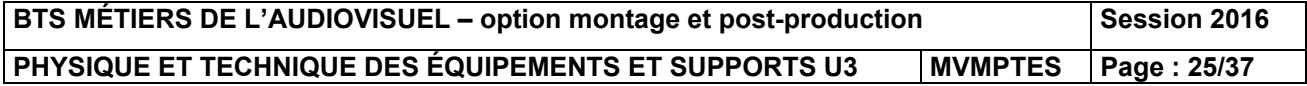

# **Annexe 11 : extrait recommandation PAD CST RT017 (1/2).**

## A.1.2.3 - Spécifications métrologiques

Le tableau suivant précise les tolérances admises par les Editeurs sur les niveaux électriques des composantes vidéo HD :

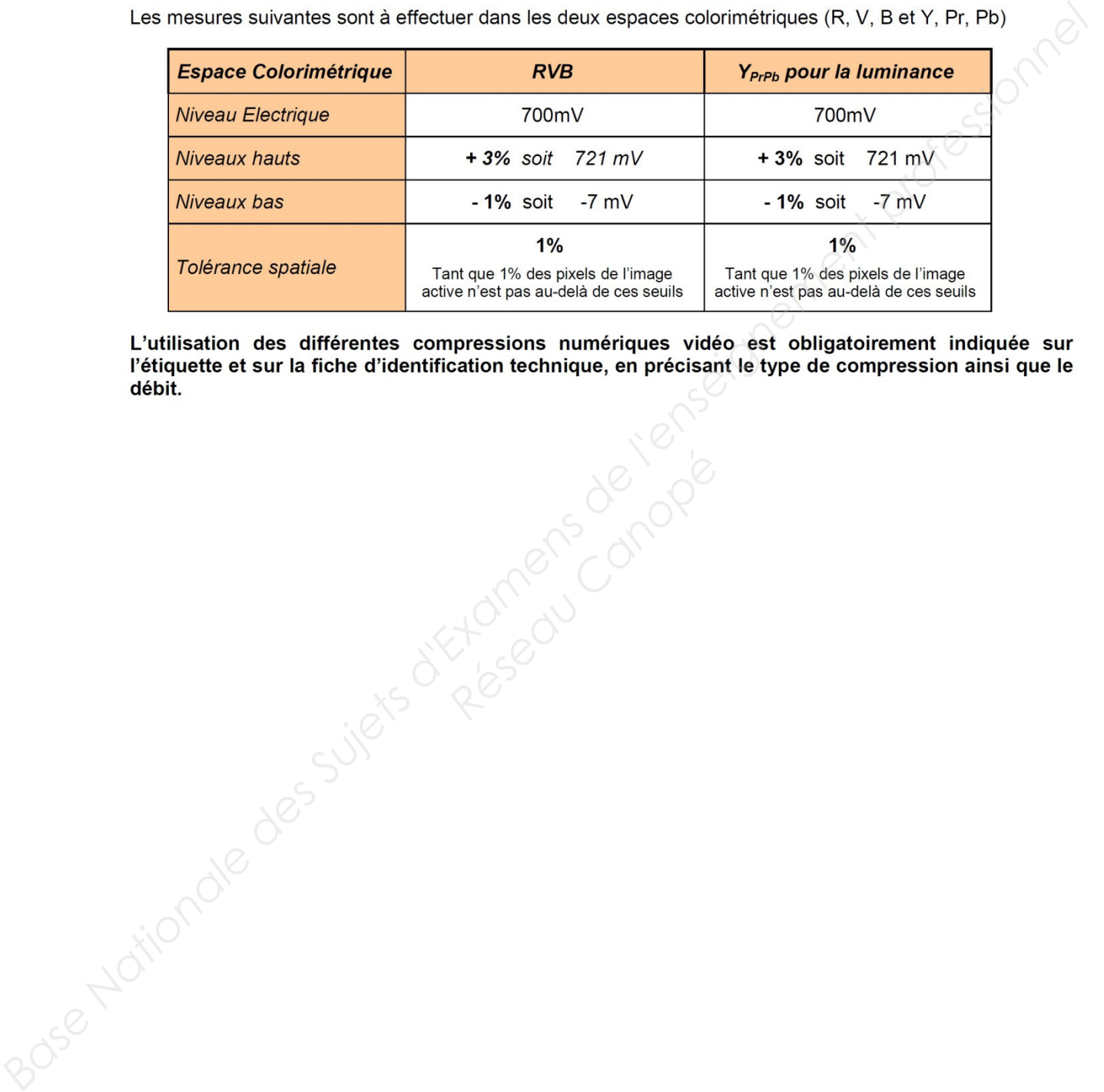

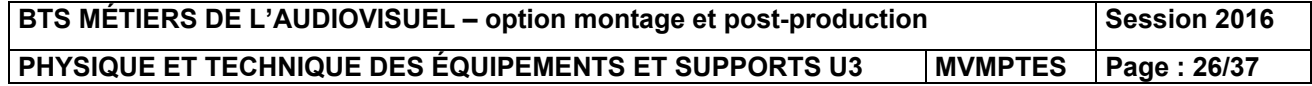

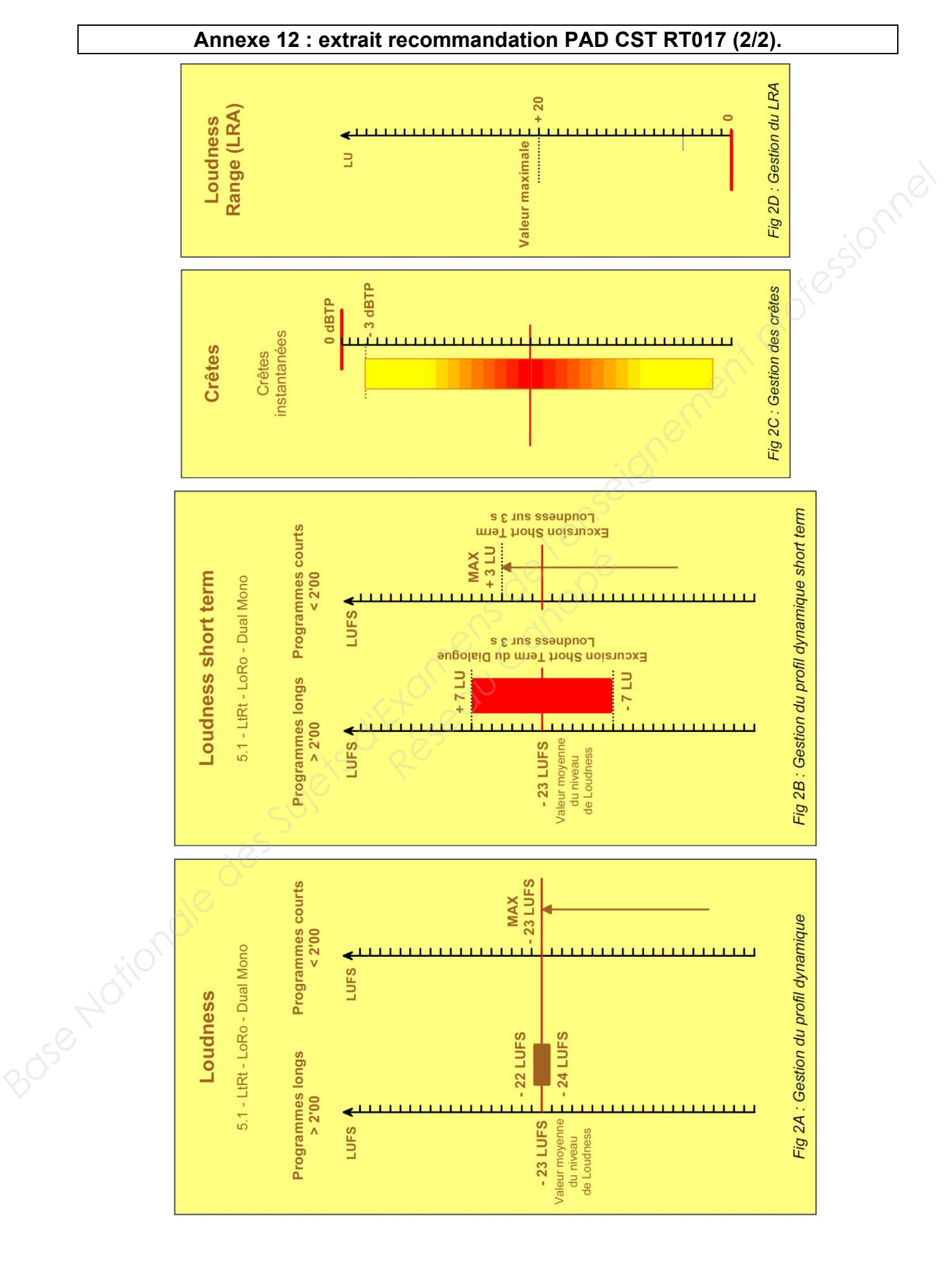

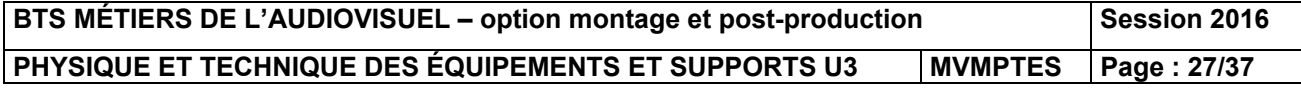

# **Annexe 13 : workflow C-Cast (1/3).**

# **Distribution to Viewers**

The following C-Cast solution can set up for a distribution workflow to viewers.

- 
- 
- 
- 
- 
- 
- 

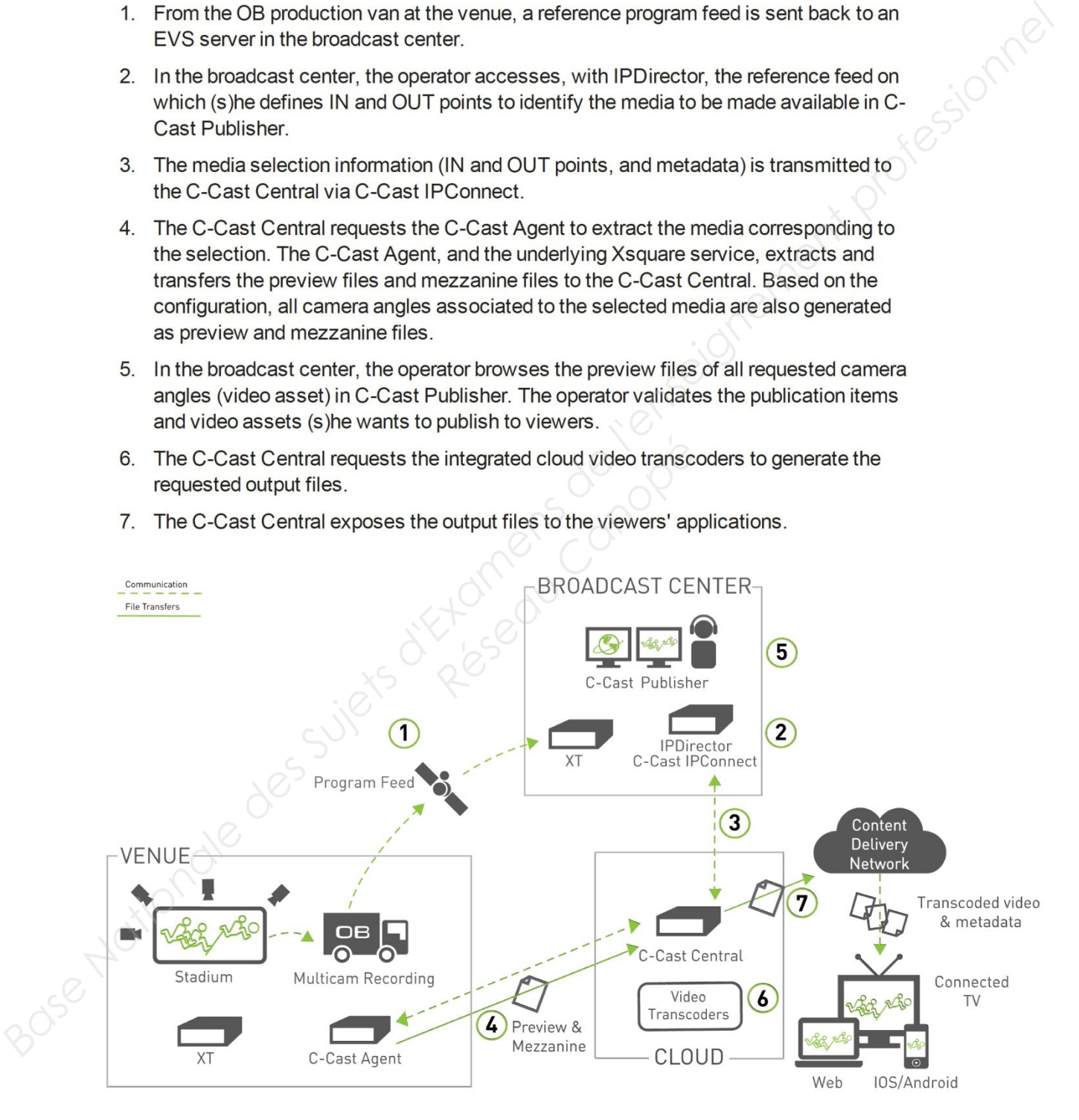

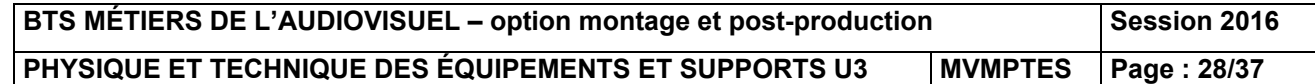

# **Annexe 14 : workflow C-Cast (2/3).**

### **C-Cast Agent**  $3.1.$

C-Cast Agent is the hardware and software that manage the extraction and transfer of the requested A/V content from the venue premises to C-Cast Central.

The C-Cast Agent software is connected to the EVS servers network (XT/XS series) via<br> *BC* LAN and gigabit networks. It subcreates the concested for mite C-Cast Certical<br>
to extract footage from the EVS servers. It needs t

- 
- 

*Reformance*<br>
Researchigh Performance<br>
ent can be cleaned up onc<br>
In the required, between the<br>
Reference of Canoper June<br>
Researchights and C Cast Central<br>
Reports and C Cast Central

- 
- 
- 

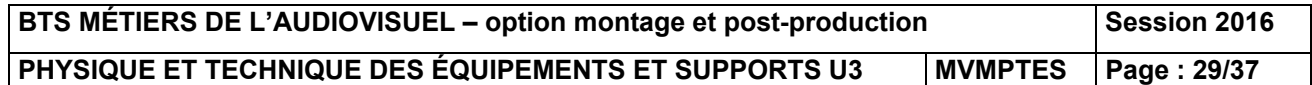

**Annexe 15 : workflow C-Cast (3/3).** 

### $3.2.$ **C-Cast Central**

The C-Cast Central application consists of several modules:

- C-Cast Administrator is the user interface for the advanced configuration of most  $\bullet$
- 

- 
- 
- 
- 

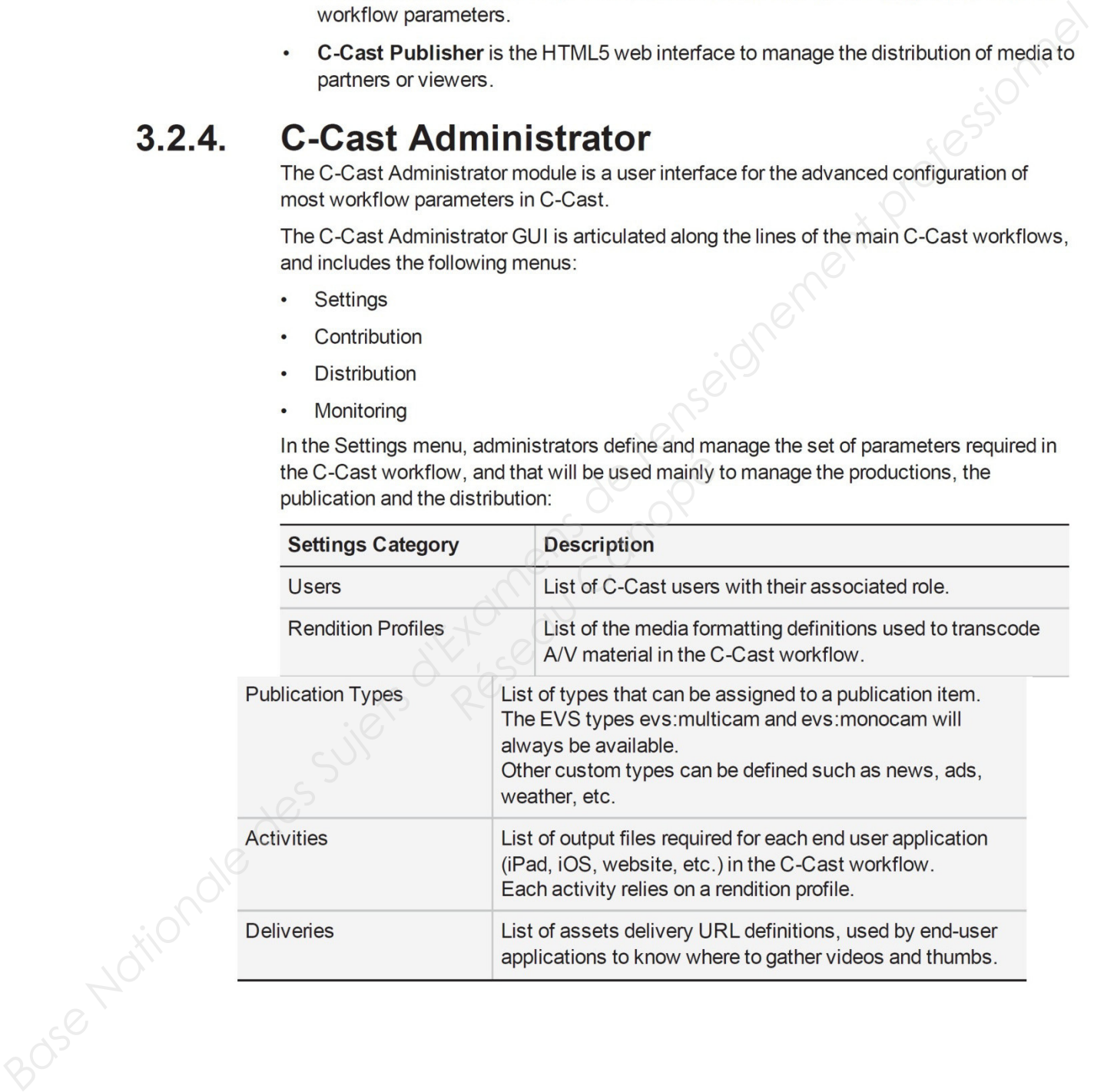

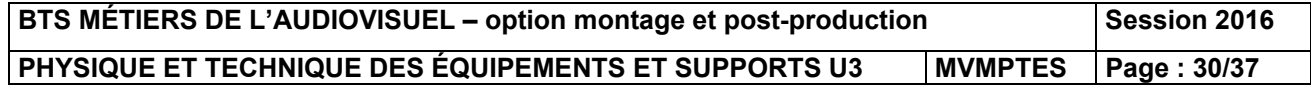

# **Annexe 16 : spécifications techniques de l'émetteur WLL CX55.**

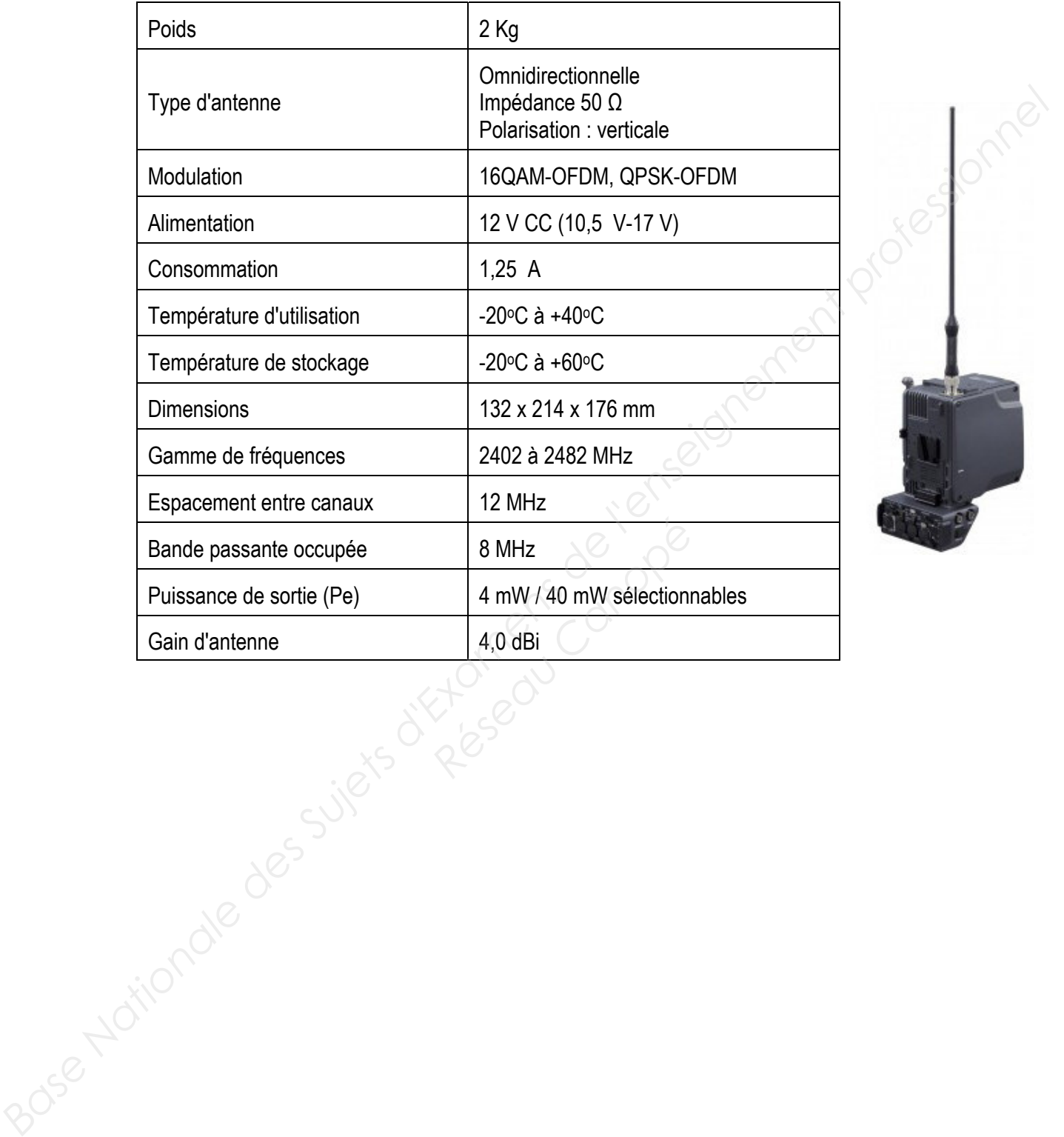

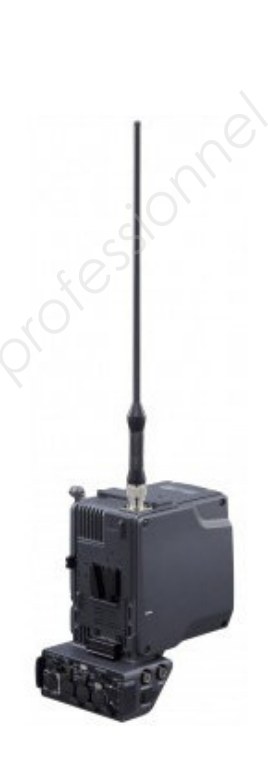

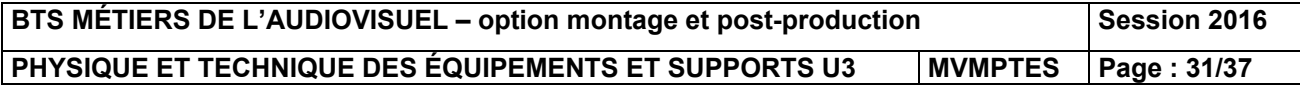

# **Ann nexe 17 : d document « Lee Filt er ».**

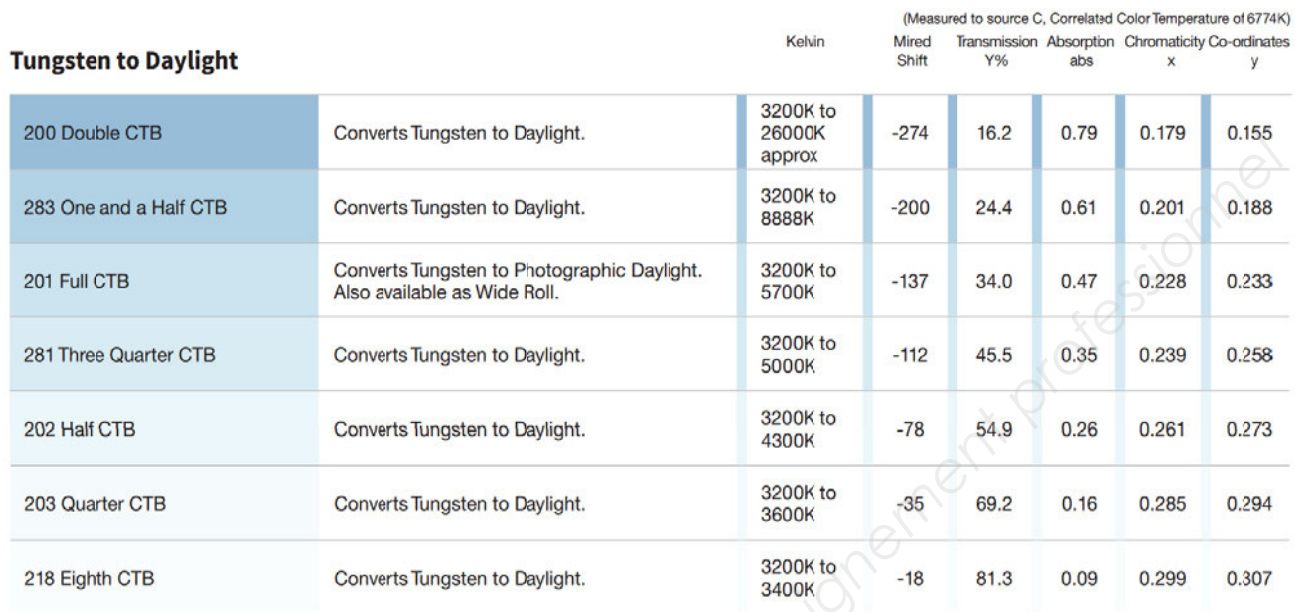

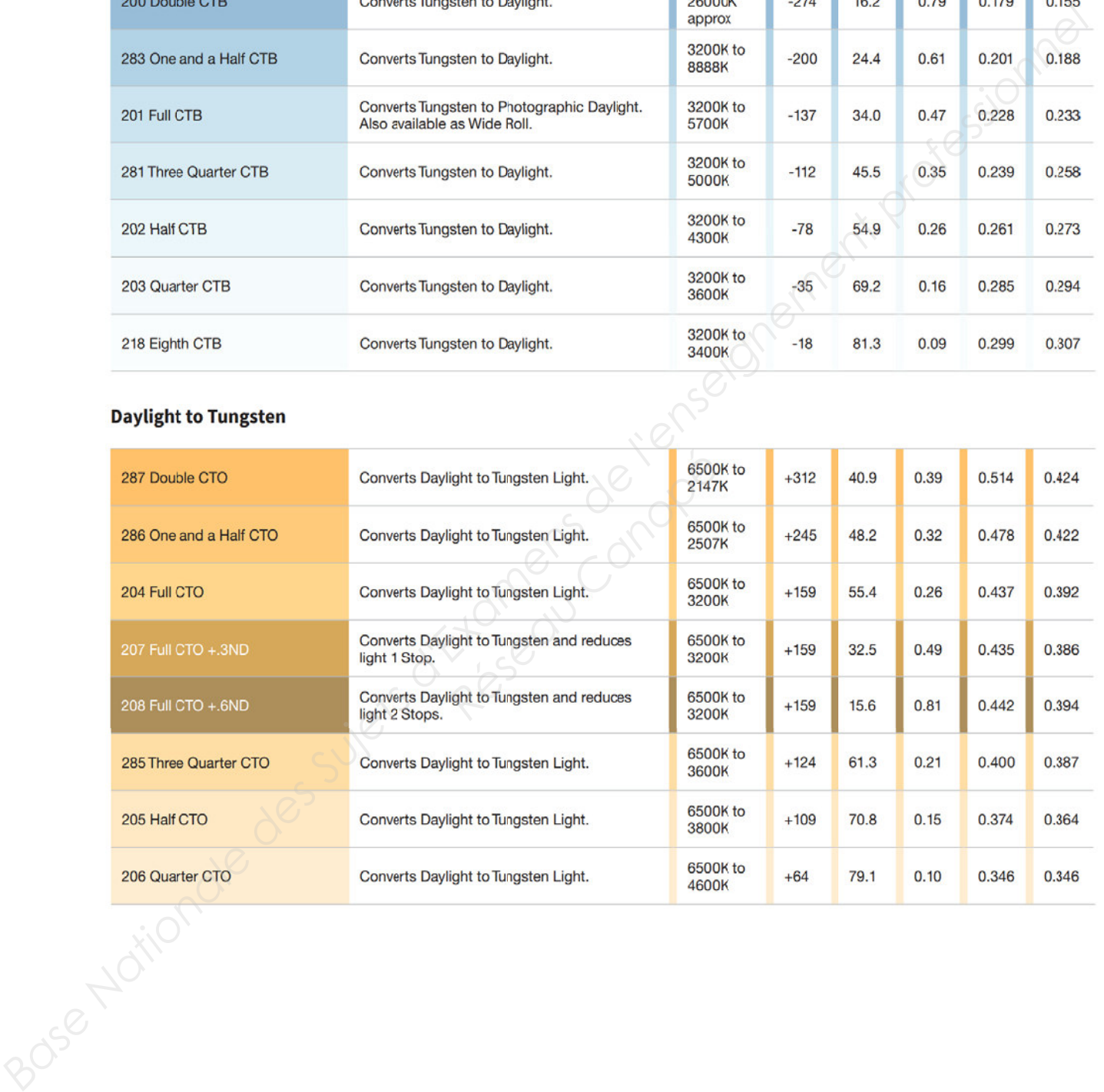

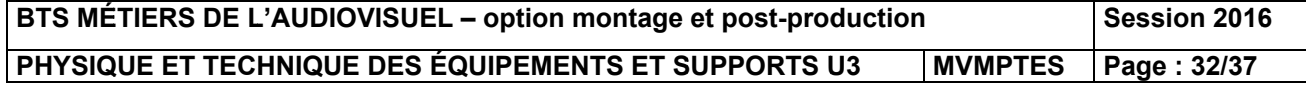

# **An nnexe 18 : Canon D Digisuper 8 80.**

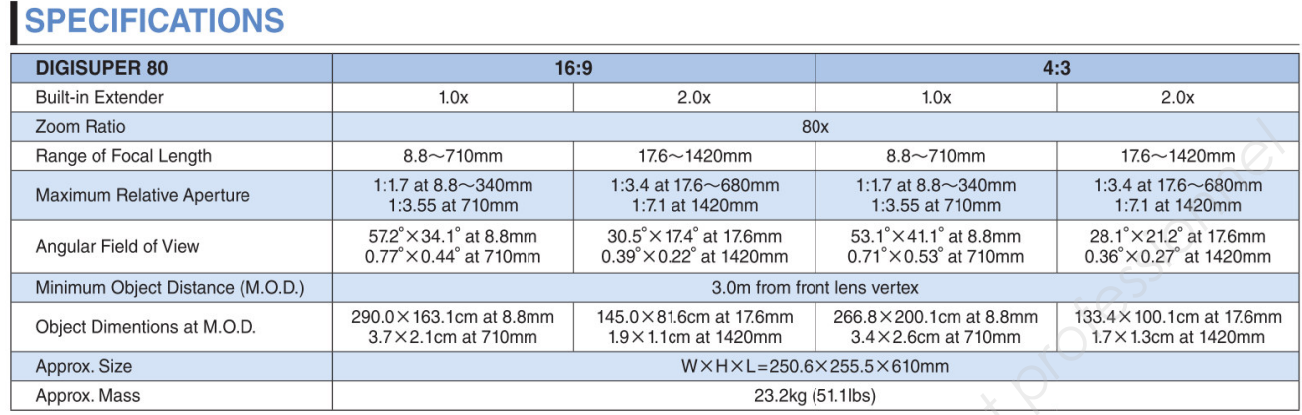

# **Annex xe 19 : ima ages obse ervées su r le monite eur de con ntrôle.**

L'écran du moniteur de contrôle est représenté avec une largeur de 10 cm pour faciliter les calculs en pourcentage.

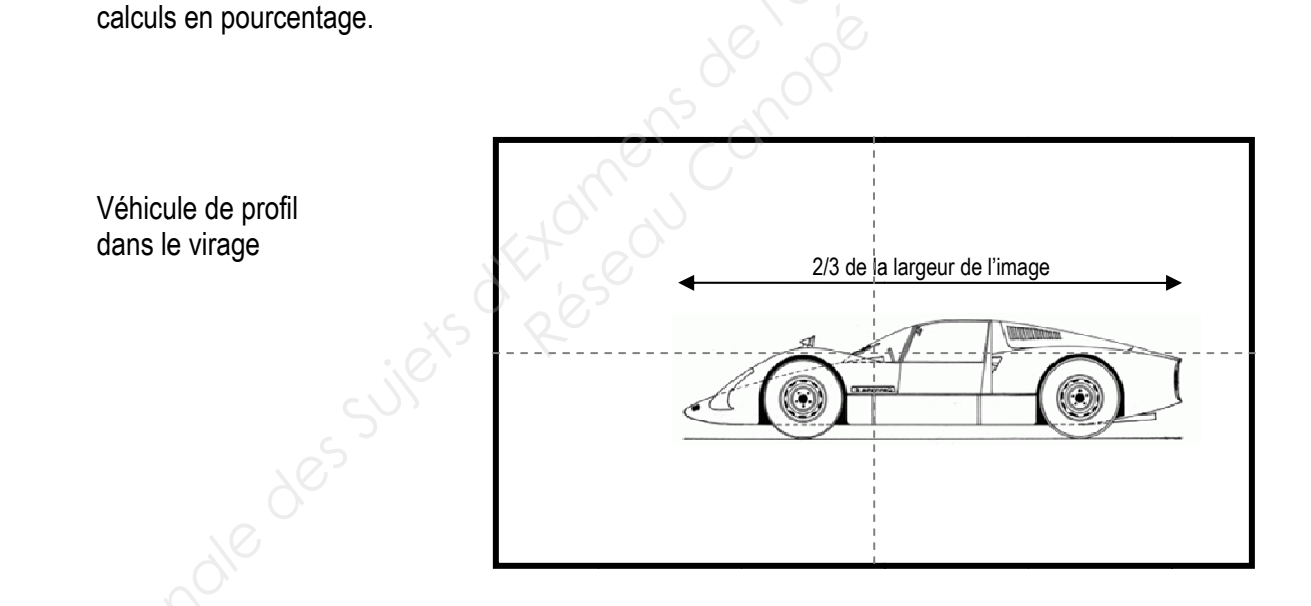

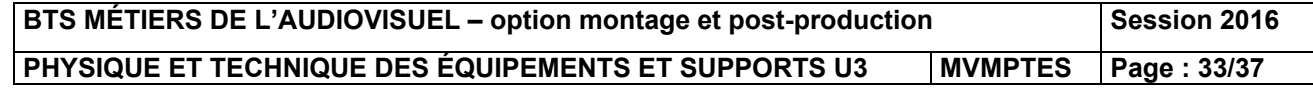

# **Annexe 2 20 : encei nte Electr ro Voice E EV Sx600.**

# **Technical specifications**

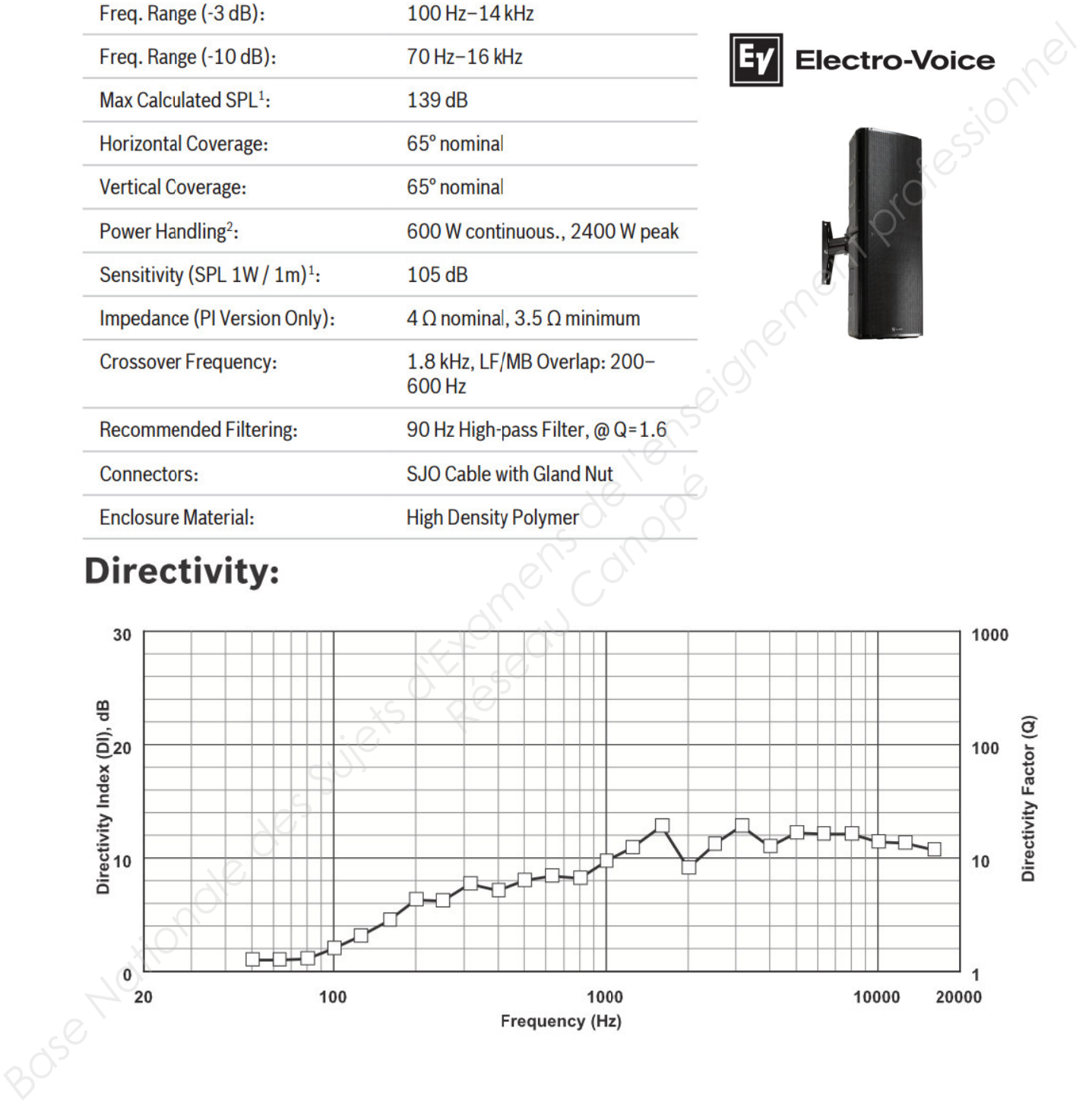

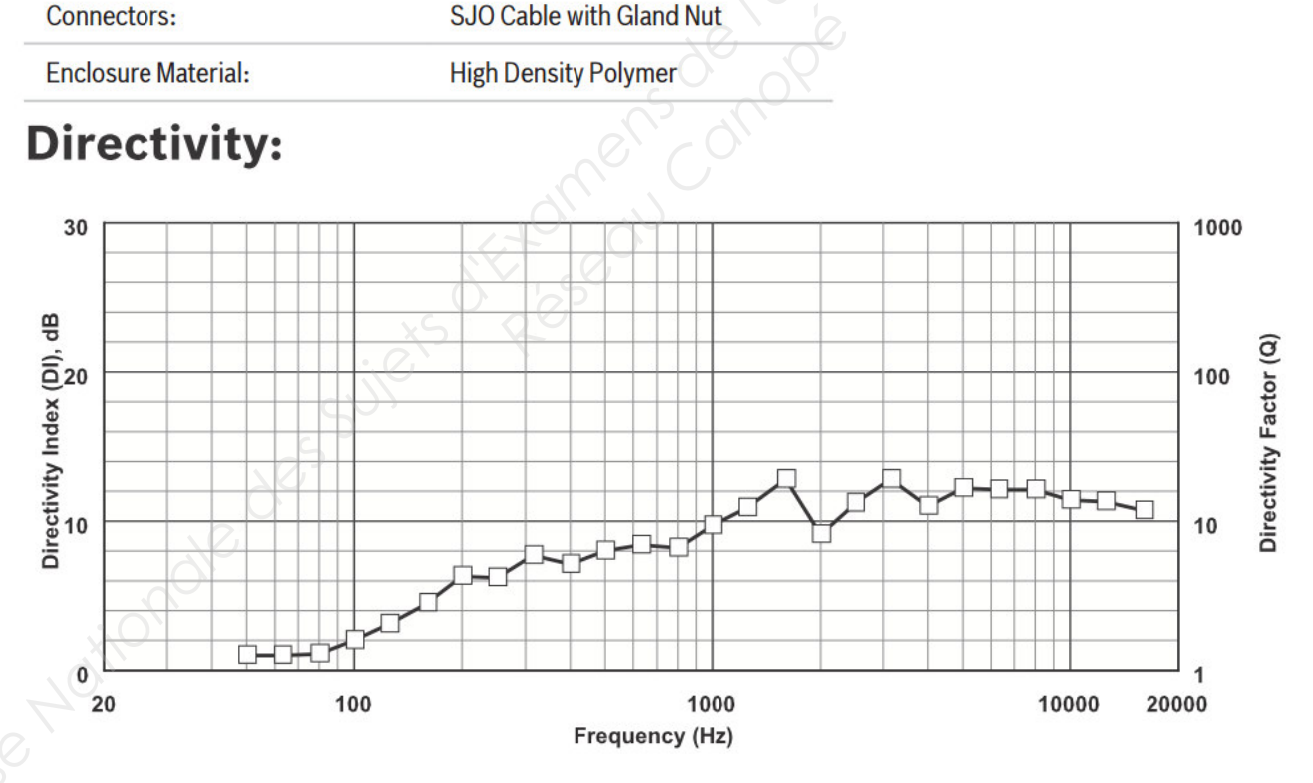

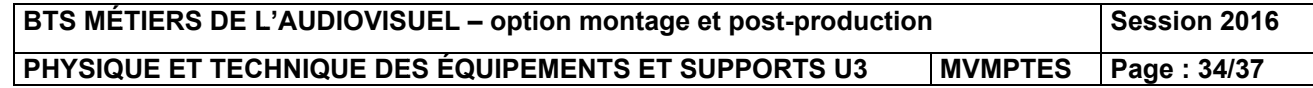

# **Annexe 21 : extrait recommandation ITU-R BT.709.**

### $\mathbf 1$ Conversion optoélectronique

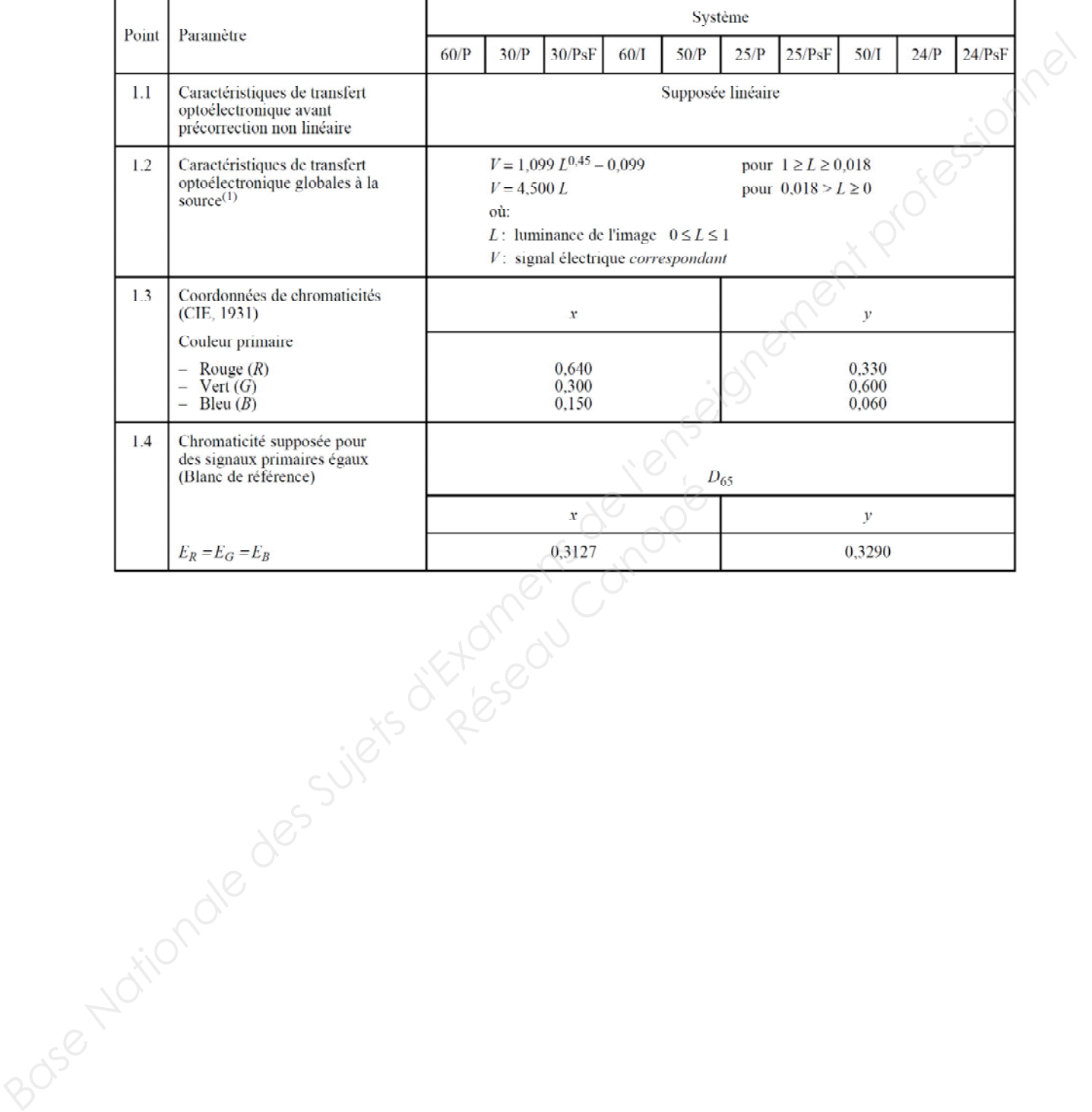

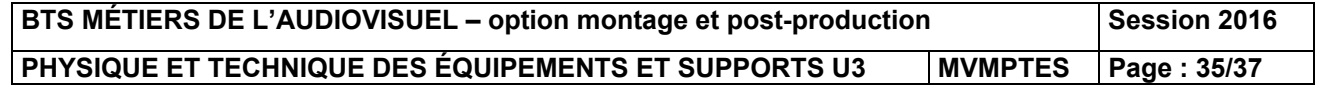

# **Document réponse n°1 : propagation de l'onde électromagnétique.**

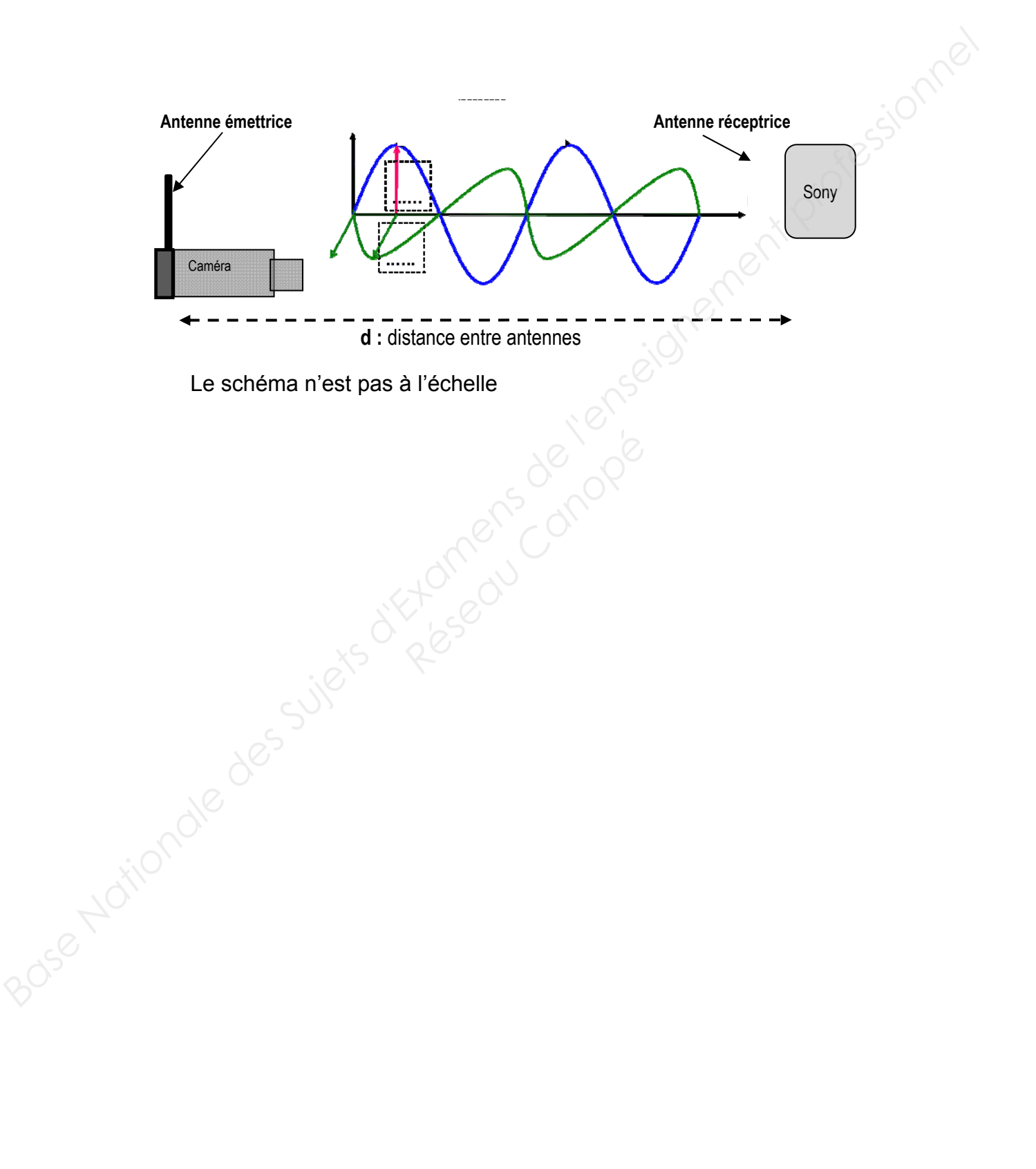

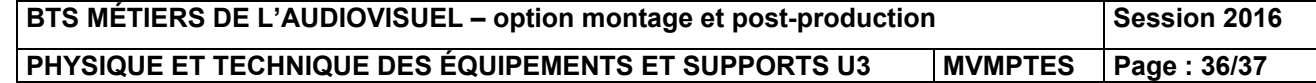

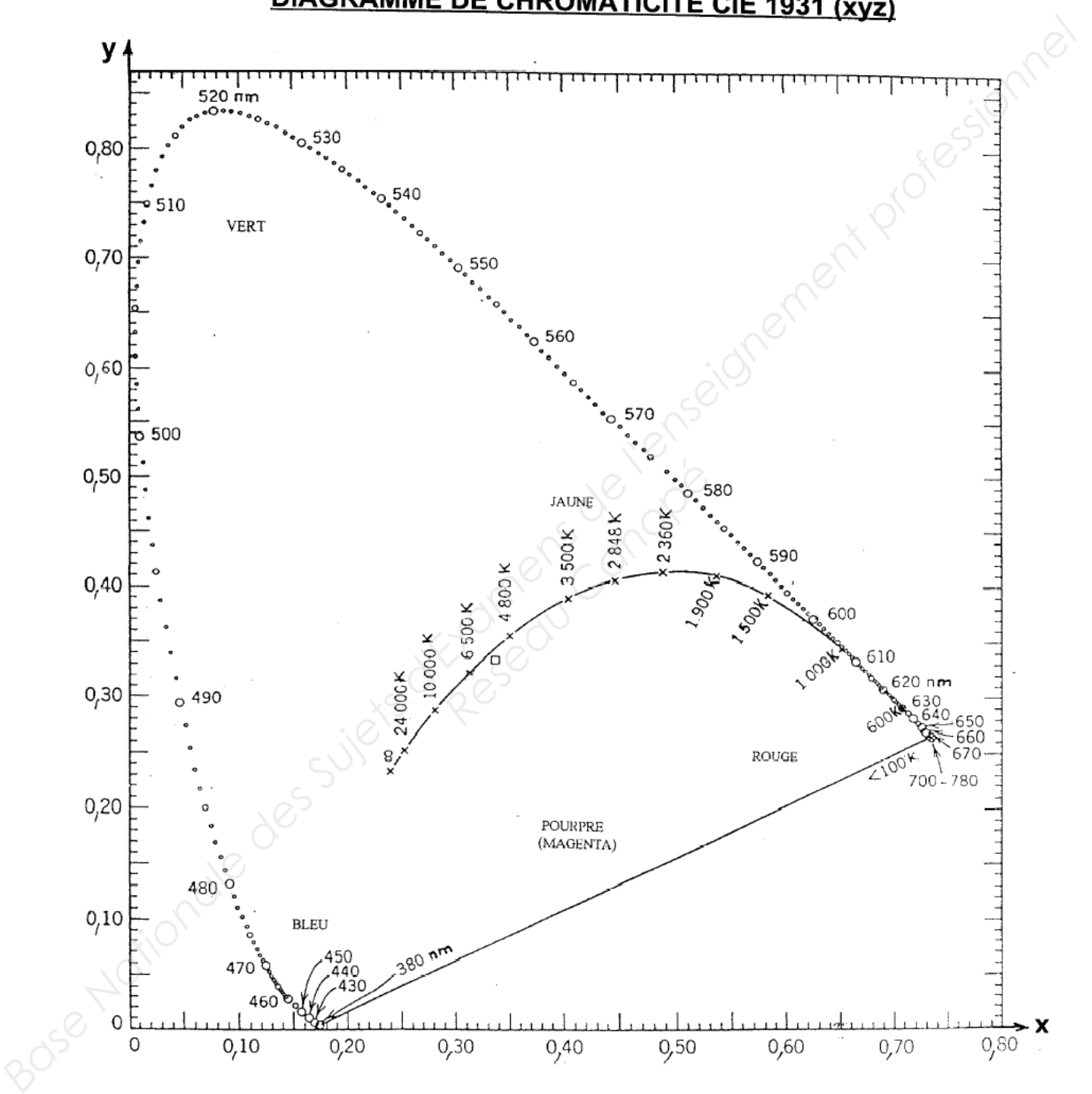

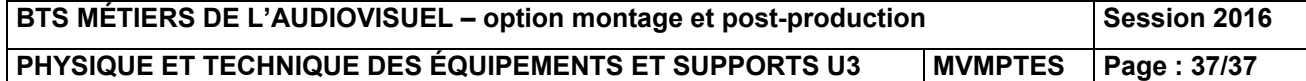